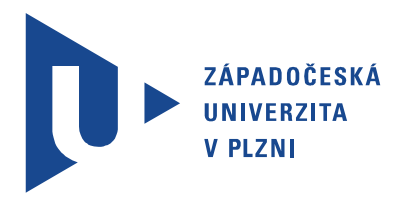

Fakulta elektrotechnická Katedra teoretické elektrotechniky

# Bakalářská práce

Měření Lambda sondy

Autor práce: David Jenší Vedoucí práce: Ing. Petr Weissar, Ph.D. Plzeň 2017

#### ZÁPADOČESKÁ UNIVERZITA V PLZNI Fakulta elektrotechnická Akademický rok: 2016/2017

## ZADÁNÍ BAKALÁŘSKÉ PRÁCE

(PROJEKTU, UMĚLECKÉHO DÍLA, UMĚLECKÉHO VÝKONU)

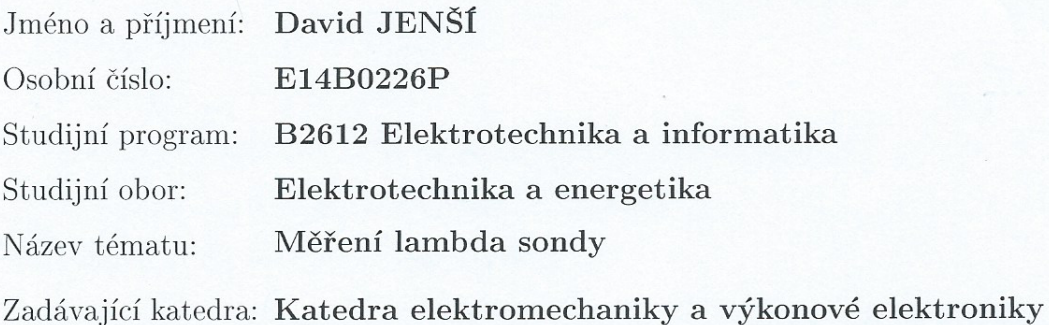

Zásady pro vypracování:

1. Popište funkci lambda sondy.

2. Navrhněte vhodný HW a SW pro realizaci měření lambda sondou.

3. Interpretujte výsledky měření pomocí lambda sondy.

Rozsah grafických prací: podle doporučení vedoucího Rozsah kvalifikační práce: 30 - 40 stran Forma zpracování bakalářské práce: tištěná/elektronická Seznam odborné literatury:

Student si vhodnou literaturu vyhledá v dostupných pramenech podle doporučení vedoucího práce.

Vedoucí bakalářské práce:

Ing. Petr Weissar, Ph.D. Katedra aplikované elektroniky a telekomunikací

Datum zadání bakalářské práce: Termín odevzdání bakalářské práce: 8. června 2017

14. října 2016

Doc. Ing./Jiří Hammerbauer, Ph.D. děkan

V Plzni dne 14. října 2016

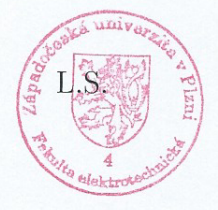

m

Prof. Ing. Václav Kůs, CSc. vedoucí katedry

# Abstrakt

Tato práce je rozdělena do 4 částí. Obsahem první části je popis jednotlivých druhů lambda sond, použití lambda sond v automobilech a dále je zde seznámení s různými snímači přispívající ke snížení emisí výfukových plynů.

Ve druhé části jsou popsány hardwarové komponenty potřebné k sestavení měřícího zařízení lambda sond a u některých komponentů je vysvětlen jejich princip funkce.

Ve třetí části je popsán operační systém pro Raspberry PI a jednotlivé části programu jako je PWM modulace, I2C komunikace, nastavení AD převodníku a přepočet napětí z jednotlivých senzorů přiváděné na vstup AD převodníku.

V poslední části je ukázán postup sestavení a popis jednotlivých režimů měření.

## Klíčová slova

lambda sonda, měření, kyslíkový senzor, Raspberry Pi, výfukové plyny

# Abstract

The presented thesis is divided into 4 parts. The first one contains the description of individual types of oxygen sensors, it addresses the use of the oxygen sensors in vehicles and it also details some sensors contributing to reduction in exhaust-gas emissions.

In the second part, some hardware components required to assemble an oxygen-sensor measuring instrument are described; the functional principles of some of them are explained herein.

In the third part, the operating system Raspberry PI and individual software components, such as PWM modulation, I2C communication, AD converter settings and the conversion of voltage from each sensor fed to the input of the AD converter, are detailed.

The last part shows the assembling procedure and the description of individual measurement modes.

## Keywords

oxygen sensor, measurement, Raspberry Pi, exhaust gases

## Prohlášení

Prohlašuji, že jsem tuto bakalářskou práci vypracoval samostatně, s použitím odborné literatury a pramenů uvedených v seznamu, který je součástí této bakalářské práce.

Dále prohlašuji, že veškerý software, použitý při řešení této bakalářské práce, je legální.

> ............................................................ podpis

V Plzni dne 8. června 2017 David Jenší

## Poděkování

Děkuji panu Ing. Petrovi Weissarovi, Ph.D a Ing.Tomášovi Kotríkovi, Ph.D za pomoc a cenné rady při řešení problémů.

# Obsah

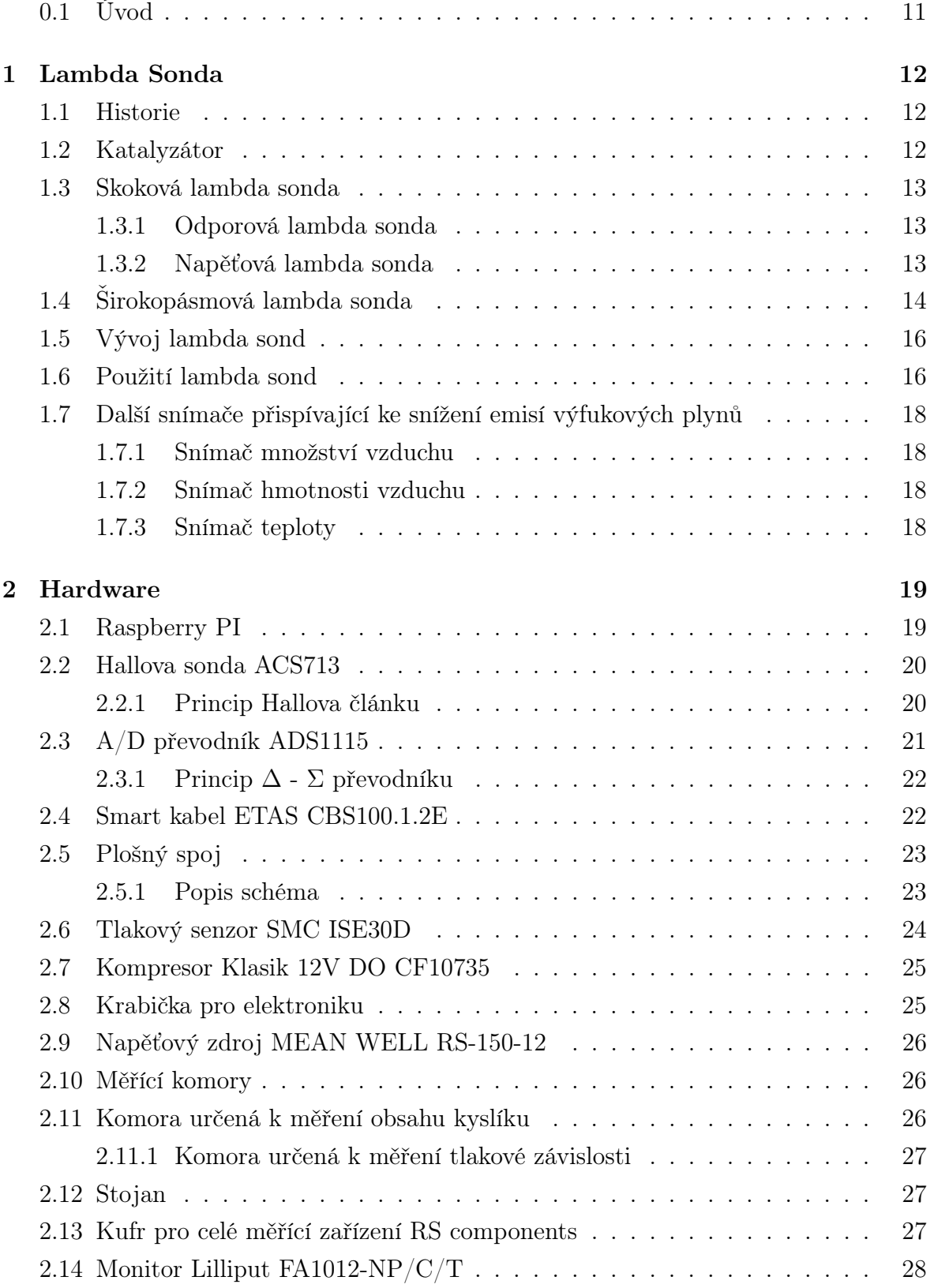

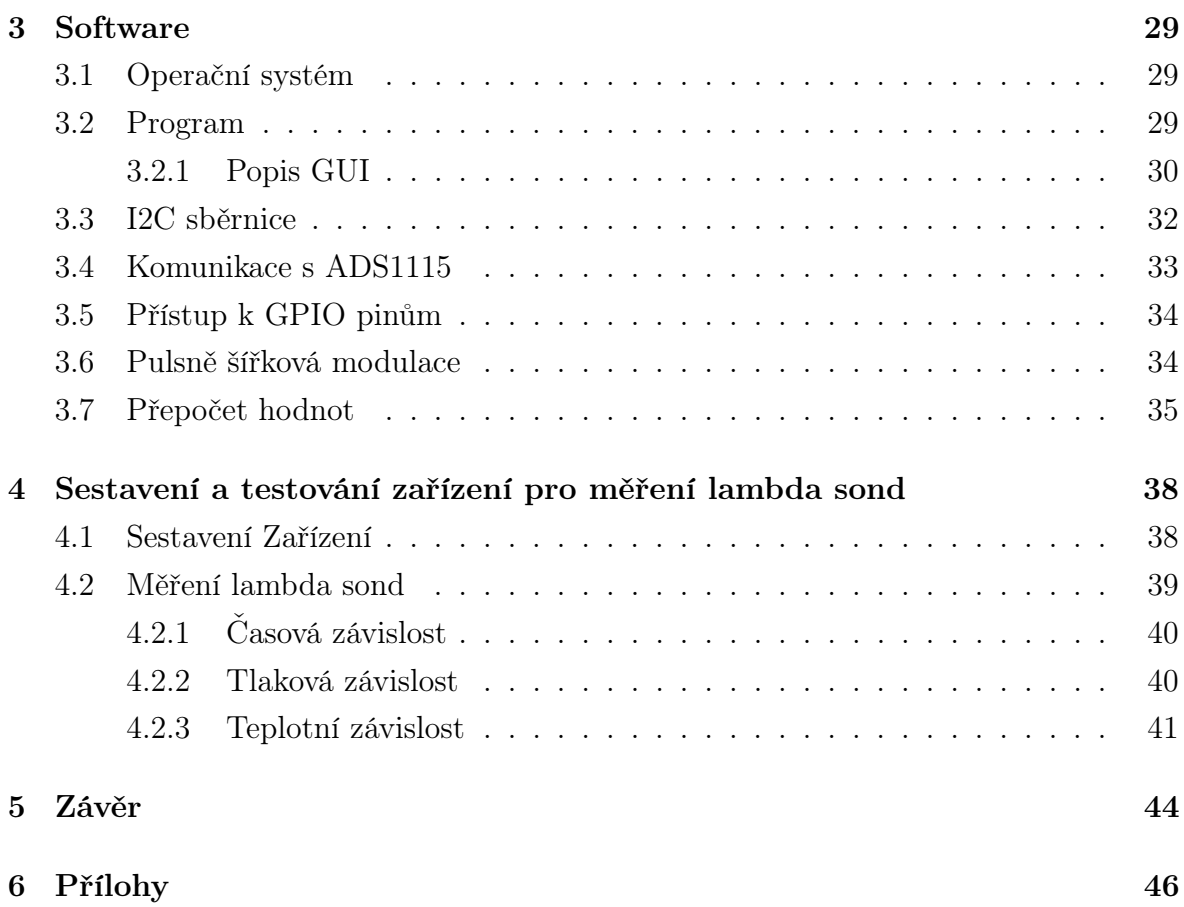

## Seznam použitých symbolů a zkratek

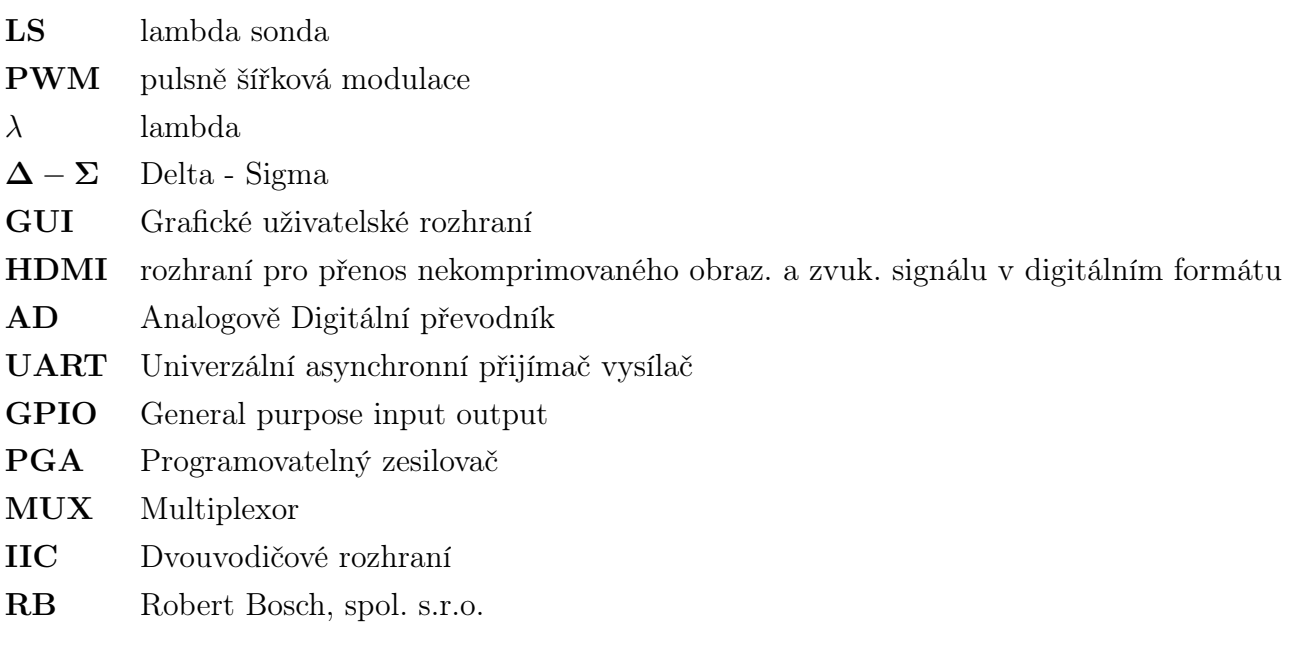

## 0.1 Úvod

Pro změření závislostí lambda sond je třeba lambda sondu odeslat do měřících zařízení firmy RB, změřit a pak zaslat zpátky. Tento celý proces může trvat i několik týdnů a cílem této bakalářské práce je zkrátit tuto dobu tím, že se bude lambda sonda testovat přímo u zákazníka. Úkolem je sestavit zařízení, které umožní měřit závislost lambda sond na různých veličinách jako je změna obsahu kyslíku, změna tlaku a změna teploty. Výstupem těchto různých měření bude změna pumpovacího proudu a následně je možné tento proud zobrazit v grafické závislosti. Pumpovací proud je v režimu obsahu kyslíku možné přepočítat na obsah kyslíku a λ. Dále je možné hodnoty měření uložit do formátu .xlsx, nebo naopak je možné ze souboru s tímto formátem načíst a zobrazit v grafu. Pro zpracování a zobrazení grafických průběhů bude potřeba vytvořit program pro Raspberry Pi, který bude zpracovávat výše zmíněné operace.

Celé zařízení musí být snadno sestavitelné a ovladatelné i pro člověka jenž není znalý funkcí celého zařízení. Z tohoto důvodu je všechna elektronika vložena do krabičky a jsou z ní vyvedeny jen konektory potřebné pro správnou funkci měřícího zařízení lambda sond.

## 1 Lambda Sonda

### 1.1 Historie

Ve 40. letech minulého století byl v Los Angeles objeven nový druh smogu. Označován jako oxidační smog, který způsoboval bolesti hlavy a potíže s dýcháním. Vznik tohoto smogu byl způsoben oxidy dusíku a uhlovodíky, které vedou ke vzniku ozonu pod vlivem slunečního záření. V důsledku vzniku tohoto smogu, byly zavedeny první emisní limity výfukových plynů z benzínových automobilů v Kalifornii v 60 letech. Od té doby byly tyto limity úspěšně sníženy po celém světě. Od té doby nelze dosáhnout těchto limit pouhou úpravou motoru. To bylo umožněno s katalyzátorem, který umožnil snížit množství HC, CO a H<sup>2</sup> , které vznikaly nedokonalým spalováním paliva v motoru.

## 1.2 Katalyzátor

Katalyzátor je zařízení, které snižuje emise výfukových plynů, vznikající díky nedokonalosti spalovacího procesu motoru. Pojem katalyzátor pochází z řeckého "katalýtis", což označuje látku, která vstupuje do chemické reakce, tuto chemickou reakci urychlí, ale sama zůstane beze změny. Katalyzátor se skládá ze vzácných kovů(platina,rhodium). Funkcí katalyzátoru v automobilech je chemická přeměna škodlivých látek na látky, které jsou pro člověka a přírodu neškodné tj. oxid uhličitý, dusík a vodní páry. V dnešní době se nejvíce využívá třícestný katalyzátor. K dosažení optimálního provozu katalyzátoru a úplné chemické reakce je potřeba dodat 14,7 kg vzduchu na 1 kg paliva vstříknutého do motoru. Poměr této optimální směsi dodávané do motoru se nazývá stechiometrický poměr a značí se  $\lambda$ . Pouze v případě stechiometrickém poměru(odpovídající  $\lambda=1$ ) můžou být všechny škodlivé látky ve výfukových plynech převedeny na méně škodlivé "inertní plyny" $H_2O$ ,  $CO_2$  a  $N_2$ . V bohaté směsi ( $\lambda$ <1) je nedostatek kyslíku a převládají plyny HC, CO a  $H_2$ . V chudé směsi ( $\lambda$ >1) převládá kyslík a ze škodlivých plynů převládá  $NO_X$ . Pro udržení stechiometrického poměru během provozu je třeba měřit  $\lambda$  ve výfukových plynech. Pro toto měření byl v roce 1976 vyroben první senzor, který se nazývá skoková lambda sonda. Jak už název napovídá charakteristika této sondy je kolem  $\lambda = 1$  velmi strmá a umožňuje měřit pouze, jestli je hodnota větší nebo menší než  $\lambda=1$ . V roce 1998 byla vyvinuta více pokročilá lambda sonda tzv. širokopásmová s lineární charakteristikou, která umožňuje měřit poměr chudé a bohaté směsi daleko od  $\lambda = 1.1$ 

#### 1.3 Skoková lambda sonda

Dvoustavová lambda sonda zpravidla vytváří napěťový signál se dvěma úrovněmi. Při přebytku kyslíku ve výfukových plynech(chudá směs), má sonda na svém výstupu nízké napětí, je-li naopak přebytek paliva ve výfukových plynech(bohatá směs),je vysoké napětí na výstupu lambda sondy. Přechod mezi těmito dvěma stavy probíhá při stechiometrickém složení směsi, celé je ukázáno na obr.1.1.

Podle použitého materiálu rozdělujeme dvoustavové lambda sondy do dvou skupin. Snímače používající oxid zirkoničitý  $ZrO_2$ (napěťová lambda sonda) a oxid titaničitý  $TiO_2$ (odporová lambda sonda). Dnes už se výhradně používají napěťové lambda sondy.

#### 1.3.1 Odporová lambda sonda

Odporová lambda sonda využívá změny objemové vodivosti oxidačního polovodiče $(T_iO_2)$ . Mění svůj odpor v závislosti na dílčím tlaku kyslíku, obsaženého ve výfukových plynech. V případě, že je ve výfuku bohatá směs, má lambda sonda velký odpor(řádově  $M\Omega$ ) a v případě blížící se k  $\lambda=1$  je odpor minimální. Ke změně odporu dochází změnou koncentrace prázdných míst v mřížce  $O_2$  oxidu polovodiče. Velkou nevýhodou odporových LS, je velká tepelná závislost a vyžaduje se kvalitní regulace teploty.[2]

#### 1.3.2 Napěťová lambda sonda

Napěťová lambda sonda pracuje na principu elektrochemické buňky(nernstova buňka), která se skládá z elektrolytu oxidu zirkoničitého  $ZrO_2$ , který je pro plyn neprůchozí a odděluje výfukové plyny od referenčního vzduchu. Nernstova buňka se dotuje ytriem, který umožňuje přenos ionty kyslíku, od teploty kolem 350 ◦C. Nernstova buňka je z obou stran pokryta elektrodami(porézní platinou) a umožněno lepšího průchodu oxidu kyslíku a pokud je sonda umístěná před katalyzátorem, musí být výfukové plyny podrobeny stejným reakcím jako v katalyzátoru. Tato reakce vzniká na vnější elektrodě(umístěné ve výfukových plynech). V případě, že se poměr kyslíku na elektrodách liší, dochází ve směru koncentračního spádu k prostupu ionty kyslíku elektrolytem, který je nosičem záporného náboje a tím vznikne mezi platinovými elektrodami napětí, tzv. Nernstovo napětí. Pro Nernstovo napětí platí vzorec.[1]

$$
U_N = \frac{RT}{4F} * ln \frac{p_{ref}(O_2)}{p_{exh}(O_2)}
$$

Kde R je obecná plynová konstanta. F je Faradayova konstanta, T je teplota,  $p_{ref}$ parciální tlak v prostředí reference,  $p_{exh}$  parciální tlak v prostředí výfuku

Lambda sondy mohou být navíc vybaveny tepelným tělískem, kterým je rychle dosaženo požadované teploty(kolem 30 sekund). Dále je pro omezení přístupu výfukových

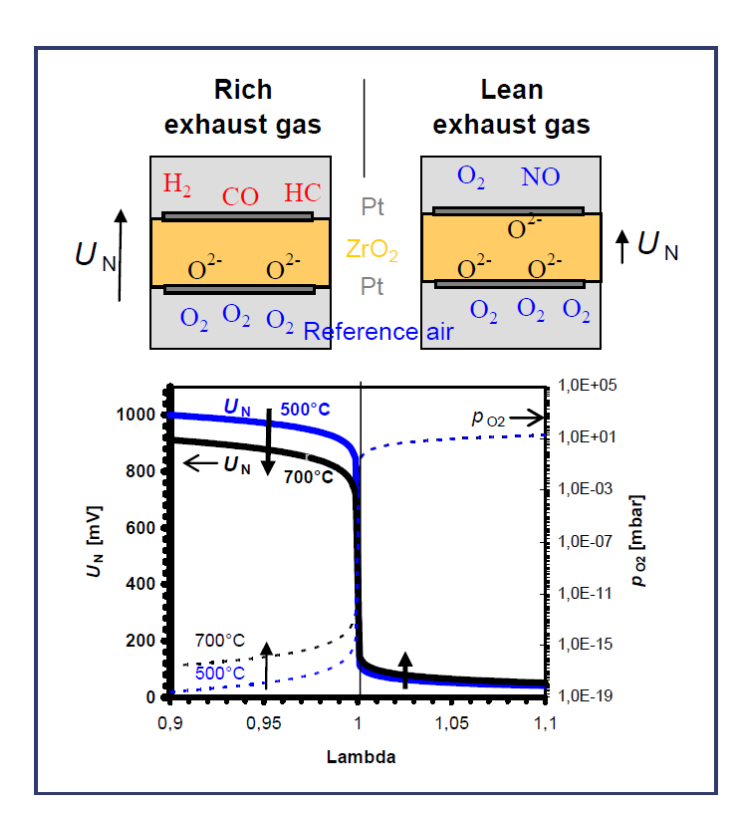

Obrázek 1.1: Skoková lambda sonda v případě bohaté směsi(vlevo) a chudé směsi(vpravo)

plynů a zabránění usazování nečistot na vnější elektrodě aplikována porézní katalyticky aktivní ochranná vrstva.

## 1.4 Širokopásmová lambda sonda

Širokopásmová lambda sonda(wide-band oxygen sensor) obsahuje vedle Nernstova článku další elektrochemický článek(přečerpávací článek). V tomto dalším článku se aplikuje stejnosměrné napětí, kterým jsou transportovány ionty kyslíku. Mezi těmito dvěma elektrochemickými články se nachází měřící prostor. Přístup výfukových plynů k měřícímu prostoru je omezen porézní keramickou strukturou, nazývanou difúzní bariéra. Pokud je ve výfukových plynech(také v měřícím prostoru) přebytek kyslíku tj.  $\lambda$ >1, je na přečerpávací článek přivedené napětí tak, že je na vnější elektrodě kladné napětí a tím jsou molekuly kyslíku elektrochemicky redukovány na ionty kyslíku transportovány přes keramický článek na vnější elektrodu a jsou poté uvolněny jako volný kyslík ve výfukových plynech. V případě bohaté směsi  $\lambda < 1$  je naopak v měřícím prostoru kyslíku nedostatek, dojde k obrácení polarity napětí na přečerpávacím článku a tím se začnou vytvářet kyslíkové ionty z  $H_20$  a  $CO_2$ , které putují přes keramický článek na vnitřní elektrodu a zde jsou uvolněny do měřícího prostoru. Tento uvolněný kyslík reaguje s bohatým plynem a navrací obsah v měřícím prostoru na hodnotu  $\lambda = 1.1$ 

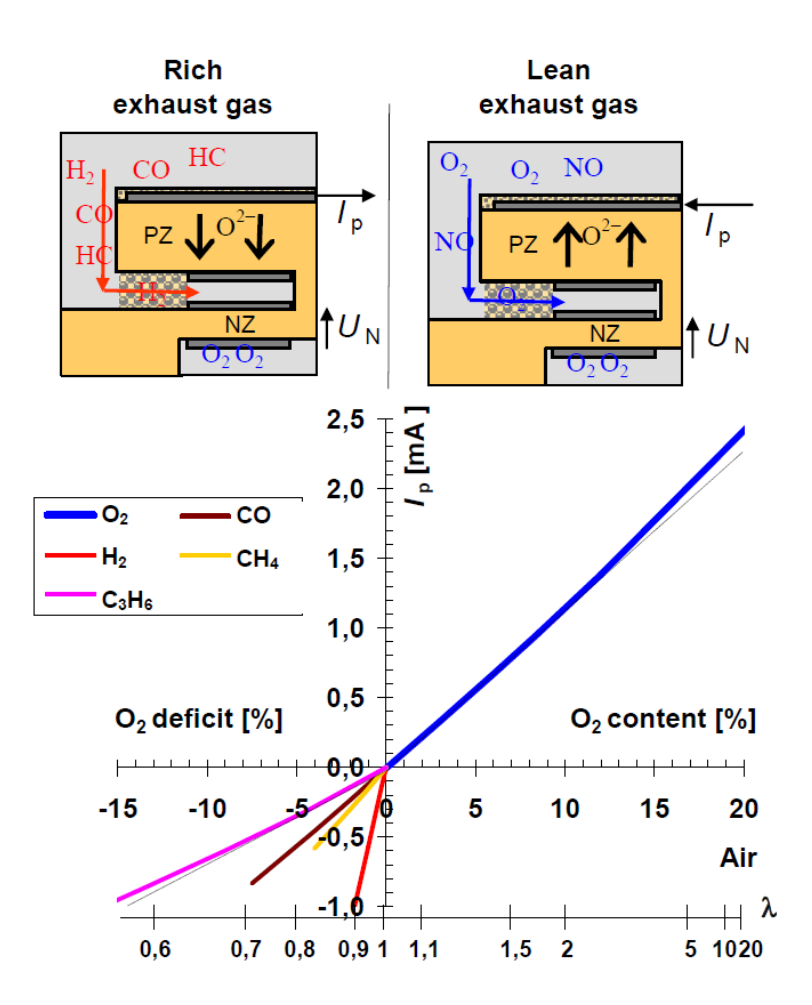

Obrázek 1.2: Širokopásmová lambda sonda, kde NZ je Nernstova buňka a PZ pumpovací buňka

#### Regulace pumpovacího napětí

Reálné zapojení s regulačním obvodem, který na obrázku představuje operační zesilovač(Control amplifier) zobrazený na obr.1.3 Invertující vstup operačního zesilovače je připojen na elektrodu Nernstovy buňky(vystavena referenčnímu vzduchu) a je porovnán s referenčním napětím Uref = 450mV. Výstupní napětí je přes odpor převedeno na pumpovací proud Ip, který je zaveden na vnější elektrodu pumpovacího článku(Pump cell). V případě, že je chudá směs tj.  $\lambda > 1$ , objeví se na Nernstově článku napětí menší než 450mV a tím je pumpovací proud přivádějící na vnější elektrodu kladný a dochází k přečerpávání kyslíku z měřícího prostoru. Naopak v bohaté směsi je na Nernstově buňce napětí větší než 450mV a pumpovací proud je odváděný z vnější elektrody a tím dochází k čerpání kyslíku do měřícího prostoru.[2]

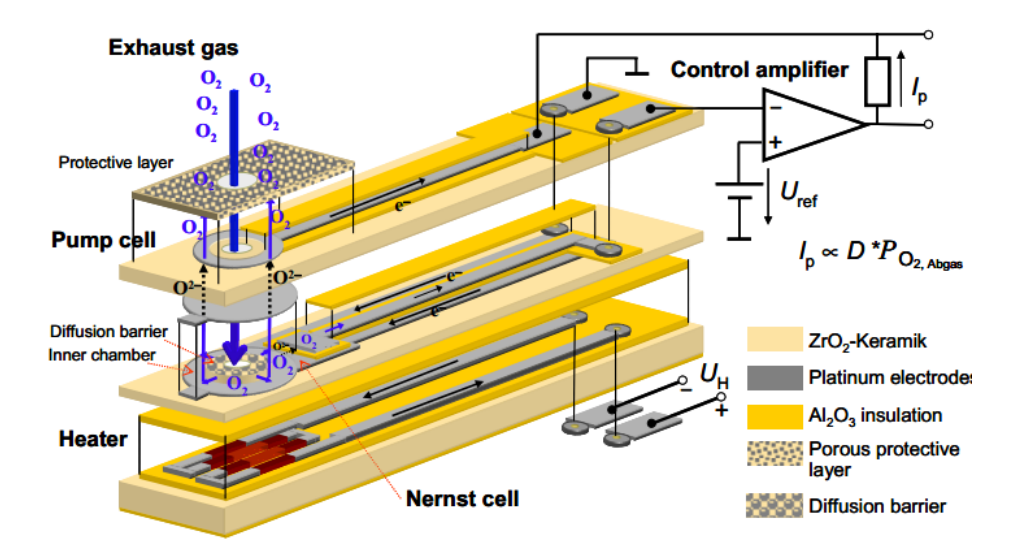

Obrázek 1.3: Širokopásmová lambda sonda s regulačním obvodem

### 1.5 Vývoj lambda sond

#### Jednoduchá lambda sonda

Tato sonda je vyhřívána výfukovými plyny. K dosažení nezkreslených hodnot je potřeba lambda sondu vyhřát až na teplotu kolem 600◦C. Při vyhřívání pomocí výfukových plynů je této teploty dosahováno až po několika minutách.

#### Vyhřívaná lambda sonda

Tato sonda obsahuje navíc elektronické vyhřívání, které je využito u startu nebo při malých otáčkách motoru.Při nastartování se dokáže lambda sonda vyhřát na požadovanou teplotu zhruba 20 až 30 sekund.

#### Planární lambda sonda

Tato lambda sonda má tvar dlouhé destičky, kde jednotlivé funkční vrstvy jsou zhotoveny sítotiskovou technologií. Tato technologie umožňuje integrovat vyhřívaný element do elementu snímače a tím zrychlit vyhřívaní lambda sondy na požadovanou hodnotu.[3]

### 1.6 Použití lambda sond

Lambda sondy se využívaly hlavně pro zážehové motory bez přímého vstřikování, ale po vzniku širokopásmových lambda sond se využívají i u zážehových motorů s přímým vstřikováním a dieselových motorů, kde je potřeba udržet poměr paliva přibližně na hodně  $\lambda=1.3$ .

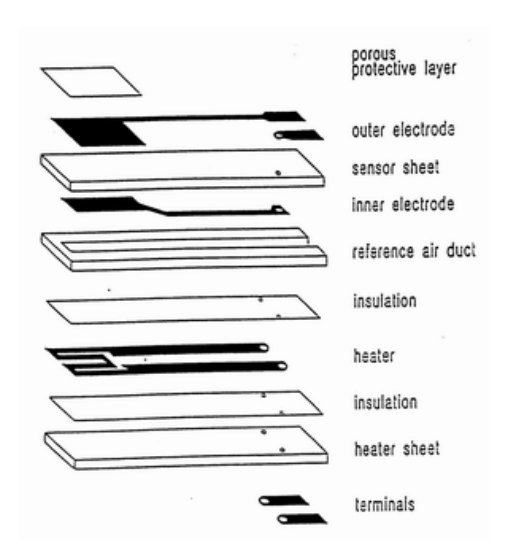

Obrázek 1.4: Jednotlivé vrstvy planární lambda sondy

Dnes můžeme nalézt v automobilech řízení pomocí 2 lambda sond. První lambda sonda je umístěná před katalyzátorem a je vystavena agresivním látkám. Tím dochází k omezené přesnosti, zde se používá výhradně širokopásmová LS. Druhá LS se umisťuje za katalyzátor, kde je vystavena mnohem méně škodlivým látkám, doba průchodu plynů kvůli katalyzátoru je mnohem delší, takže pro přímou regulaci je nevhodná. Jako druhá lambda sonda se využívá skoková LS, která je určená pro diagnostiku. Pokud dojde ke zničení regulační LS, diagnostická LS upozorní k výměně. V případě, že dojde ke stárnutí regulační LS a důsledkem toho k posunutí charakteristiky λ, může diagnostická LS tuto výchylku vyrovnat zpět a prodloužit tím životnost regulační LS.[2]

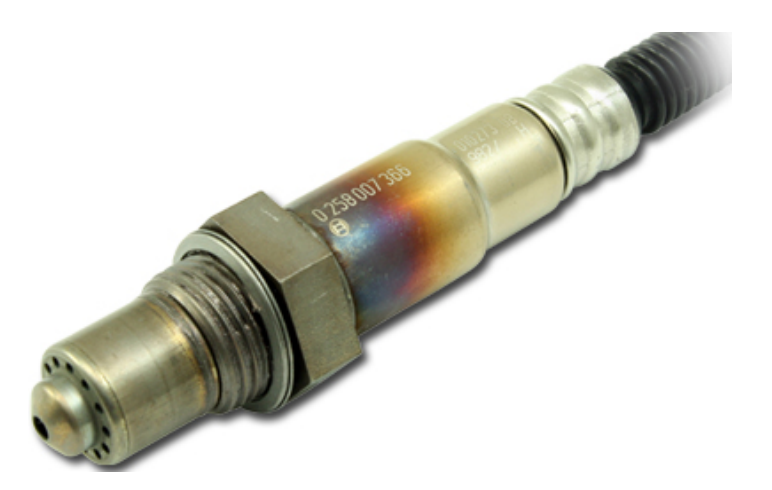

Obrázek 1.5: Širokopásmová lambda sonda LSU 4.9 od firmy Bosch

## 1.7 Další snímače přispívající ke snížení emisí výfukových plynů

#### 1.7.1 Snímač množství vzduchu

Směs paliva přiváděného do motoru musí být taková, aby spálení proběhlo co nejdokonaleji tzn.  $\lambda = 1$ , k tomu účelu se do sacího potrubí vkládá snímač množství vzduchu.

#### Náporový měřič objemu vzduchu

Tento snímač funguje na principu výchylky měřící klapky proti síle vratné pružiny. Tyto výchylky jsou snímány změnou potenciometru připevněného k měřící klapce.

#### 1.7.2 Snímač hmotnosti vzduchu

Princip těchto sond je založen na ochlazování elektricky vyhřívaného tělíska nasávané vzduchem. Regulační obvod přivádí do tělíska takový proud, aby teplota tělíska byla konstantní. Velikost proudu přiváděného do tělíska je úměrná hmotnosti vzduchu v sacím potrubí.

#### Snímač hmotnosti vzduchu se žhaveným drátem

Hlavní částí tohoto snímače je platinový drátek o průměru 70um. Dále snímač obsahuje snímač teploty, sloužící pro kompenzaci teploty nasávaného vzduchu.

#### Snímač hmotnosti vzduchu s vyhřívaným filmem

U tohoto snímače hmotnosti vzduchu je vyhřívaným tělískem platinový film. Celé zapojení se nachází na keramickém substrátu. Napětí na platinovém filmu je úměrné hmotnosti proudu vzduchu, které je pak převáděné regulačním obvodem na signál srozumitelný pro řídící jednotku.

#### 1.7.3 Snímač teploty

Snímač teploty je umístěný buď v chladící kapalině nebo v sacím potrubí, kde hlavní částí je teplotně závislý odpor NTC(odpor s negativním teplotním koeficientem tzn. při zahřátí odpor klesá). Tento odpor je součástí napěťového děliče a v případě úbytku napětí je vyhodnocován v AD převodníku.

Snímač teploty umístěný v sacím potrubí,kdy při nízkých teplotách, vlivem kondenzace v sacím potrubí se část paliva nedostane do motoru. Řídící jednotka na základě těchto údajů zařídí větší množství vstříknutého paliva.

## 2 Hardware

Tato kapitola se bude zabývat popisem jednotlivých komponentů potřebných pro tuto práci a jejich principům.

### 2.1 Raspberry PI

Raspberry Pi je jednočipový počítač vyvíjený britskou nadací Raspberry Pi Foundantion s cílem podpořit výuku informatiky ve školách. První model Raspberry Pi A byl vydán v roce 2012 a od té doby vyšlo mnoho různých modelů. Většina z těchto modelů(model A,B,2B,3B) dosahují velikosti 86x54 mm, ale vyrábí se i menší model s názvem Pi zero o polovičních rozměrech. Pro tuto byl zvolen nejvýkonnější(v roce 2016) model Raspberry Pi 3. Tento model obsahuje 4 jádrový procesor Cortex-A53 s taktem jednotlivých jader 1.2GHz, který spolehlivě zvládne i složitější operace.

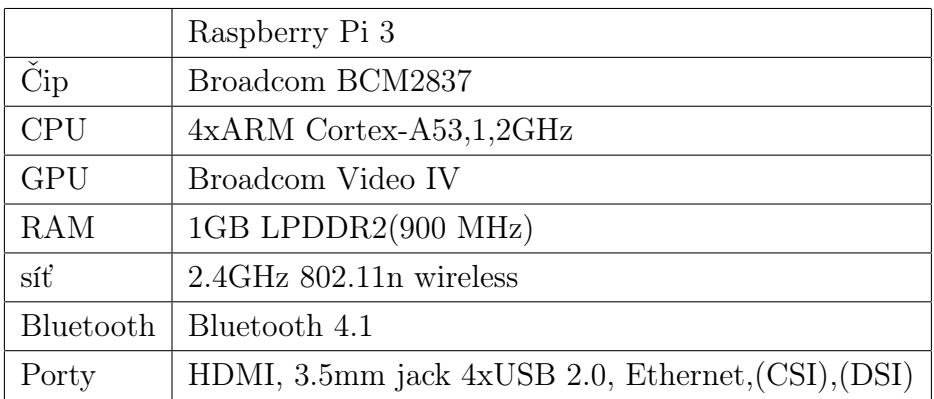

#### GPIO piny

Na desce Raspberry Pi se nachází 40 GPIO(General Purpose Input Output)pinů, které jsou umístěné v patici 2x20 s roztečí 2.54mm. GPIO pinů bez alternativní funkce je 8, dále jsou na desce piny, které kromě standardní funkce umožňují alternativní funkci 6 pro SPI, 2 pro I2C a 2 pro UART(RS232), takže je možné připojit např. AD převodníky, čidla, displeje . Dále se na desce nacházejí piny napěťové výstupy 5V, 3.3V a GND. Na GPIO piny můžeme připojit maximálně 3.3V. Mezi těmito piny a procesorem není žádná přepěťová nebo nadproudová ochrana a v případě překročení maximálních hodnot může dojít k nenávratnému poškození zařízení.

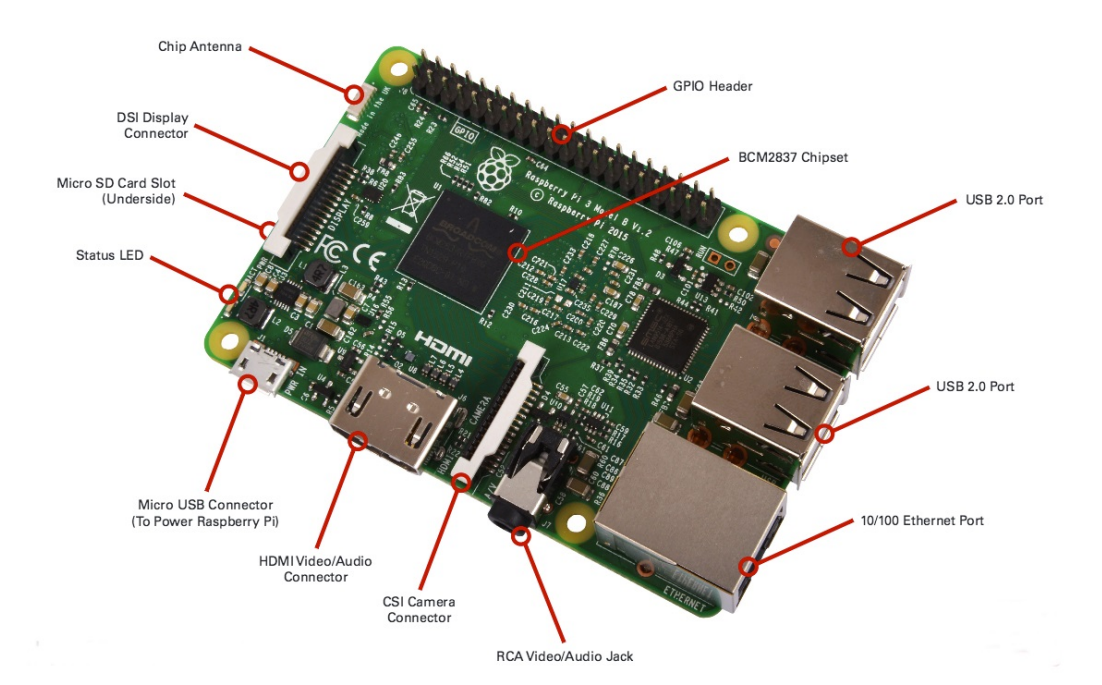

Obrázek 2.1: Raspberry Pi 3 model B

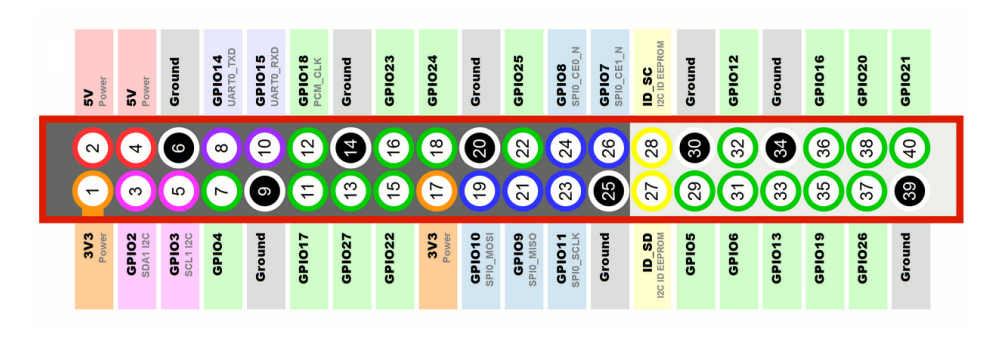

Obrázek 2.2: GPIO piny

### 2.2 Hallova sonda ACS713

Tento senzor generuje napětí v závislosti přiváděného proudu do svorek OUT1 a OUT2, senzor dokáže měřit i polaritu proudu, tzn. nulovému proudu odpovídá poloviční napětí UCC/2.

#### 2.2.1 Princip Hallova článku

Vodivá destička z kovu nebo polovodiče umístěná do homogenního magnetického pole takovým způsobem, aby vektor magnetické indukce B byl k destičce kolmý. Pokud prochází destičkou elektrický proud mezi nejdelšími stranami, vzniká mezi bočními stěnami napětí. Toto napětí se nazývá Hallovo napětí a značí se UH. Příčina vzniku Hallova napětí je působení magnetické síly, tato síla působí na volné nosiče náboje tvořící proud I procházející destičkou. Nositelé náboje jsou vychylovány směrem k jedné z bočních stran a tím není jejich koncentrace v příčném průřezu destičky konstantní. Na jedné boční straně vzniká nadbytek a u druhé nedostatek. Příčinou tohoto nerovnoměrného rozdělení náboje vzniká elektrické pole o intenzitě E, které svou silou působí na částice proti silovému působení pole magnetického[6]

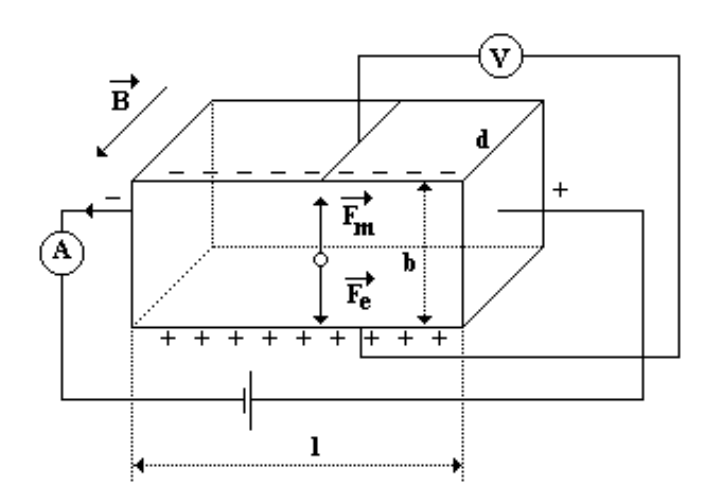

Obrázek 2.3: hallova sonda

### 2.3 A/D převodník ADS1115

Jelikož nemá Raspberry PI na desce integrován žádný A/D převodník, musíme připojit k GPIO pinům externím. K této bakalářské práci byl zvolen A/D převodník ADS1115 od firmy Texas Intruments s rozlišením 16 bitů, možností nastavení rychlosti vzorkování od 8 do 860 snímků za vteřinu. Dále obsahuje zabudovaný programovatelný zesilovač PGA s možným vstupní zesílením od 256 mV do 6.144V, digitální komparátor a vstupní multiplexor(MUX), který lze programově přepínat mezi 2 komparační a 4 jednokanálové vstupy. Pro odesílání naměřených dat nebo nastavování řídících registrů slouží I2C sběrnice.

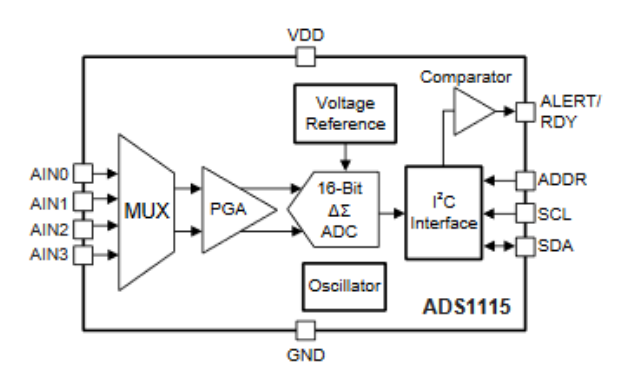

Obrázek 2.4: vnitřní zapojení ADS1115

#### 2.3.1 Princip  $\Delta$  -  $\Sigma$  převodníku

∆ - Σ(Sigma-delta) smyčka se skládá ze sumátoru, integrátoru, komparátoru a 1 bitového D/A převodníku(přepínač mezi -UREF a 0). V sumátoru se sčítá měřená hodnota Uin a hodnota z jednobitového D/A převodníku. Na vstup integrátoru je přiváděné kladné napětí(Uin + 0) nebo záporné napětí(Uin- Uref), toto napětí je integrováno. V komparátoru je porovnáváno s komparačními mezi a např. při překročení kladné komparační meze je výstup komparátoru překlopen do log.1, která přepne D/A převodník na 0, tím je zajištěno na vstupu integrátoru kladné napětí(Uin - 0) a přechod komparátoru z kladné komparační meze do záporné. Při překročení záporné komparační meze je výstup komparátoru v log.0 a výstup D/A převodníku je nastaven na -Uref. Tento děj se opakuje stále dokola. Při startu A/D převodu jsou čitače C1, C2 vynulované. Čítač C1 je inkrementován v případě výstupu komparátoru log.1, při log. 0 je blokován. Čítač C2 je využit k časování A/D převodu, kdy při jeho přetečení je A/D převod zastaven a hodnota čítače C1 je uložena do registru. Tato hodnota odpovídá velikosti měřeného napětí Ui.  $\Delta$  -  $\Sigma$  Převodník je přesný, relativně levný, ale pomalý.[4]

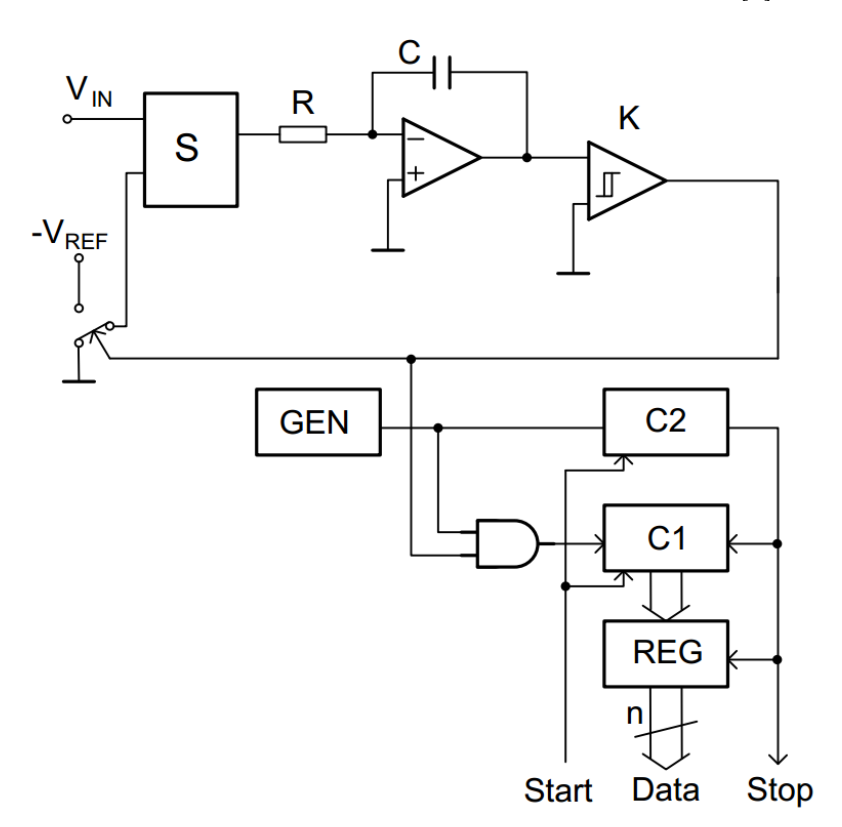

Obrázek 2.5: schéma  $\Delta$  -  $\Sigma$  převodníku

#### 2.4 Smart kabel ETAS CBS100.1.2E

Smart kabel od firmy ETAS je na jedné straně opatřen 6 pinovým konektorem, který slouží k měření Nernstova napětí, regulace teploty Lambda sondy a regulace pumpovacího proudu. Na druhé straně je Smart kabel připojen k napájecímu napětí o hodnotě U = 12V a analogovým výstupem je přes odporový dělič přiveden na vstup AD převodníku.

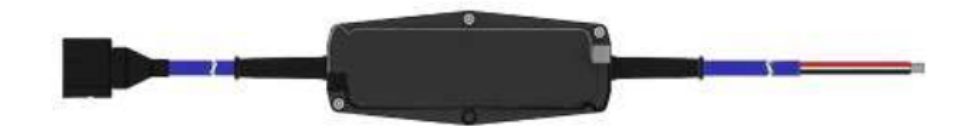

Obrázek 2.6: Smart kabel ETAS CBS100.1.2E

## 2.5 Plošný spoj

Plošný spoj byl navrhnut v software Eagle(Easily Applicable Graphical Layout Editor) určený k navrhování desek plošných spojů(DPS ,PCB). Eagle se skládá z editoru schémat a spojů.

#### 2.5.1 Popis schéma

Na obr. 2.4 je schéma zapojení plošného spoje pro měření lambda sond. Konektor LAMBDA-3 slouží k připojení referenční a konektor LAMBDA-2 k měřící lambda sondě. Lambda sondy nejsou k těmto pinům připojeny přímo, ale přes Smart kabel, jehož výstupní napětí je úměrné pumpovacímu proudu lambda sond. Napětí ze Smart kabelu má maximální hodnotu 12 V. AD převodník ADS1115 má maximální napěťový rozsah 4 V, z toho důvodu se musí napětí ze Smart kabelů převést na nižší napětí, to se provádí na napěťových děličích R4,R3 a R6,R5 na maximální hodnotu napětí 3.84 V podle vzorce

 $U_2 = \frac{R4}{R4+1}$  $\frac{R4}{R4+R3} * U_1 = \frac{4700}{14700} * 12 = 3.84V$ 

Takto snížené napětí je přivedené na piny A0 a A1 AD převodníku.

Konektory TLAK-1 a TLAK-2 slouží k připojení tlakového snímače od firmy SMC, snímač má proudový výstup, který je přes odpor R9 převeden na napětí a přiveden na třetí pin A2 u AD převodníku. K poslednímu pinu AD převodníku je přiváděné napětí z halovy sondy ACS712, které je úměrné proudu pro vyhřívání lambda sond připojené ke konektorům HALL-1, HALL-2. AD převodník ADS1115 je připojen k Raspberry pi přes konektor SV1. Na tento konektor jsou také připojeny piny raspberry pi GPIO4 a GPIO5, které slouží k PWM modulaci. GPIO 4 je připojen k bázi tranzistoru T1, kterým je napěťově posílena brána MOSFET tranzistoru T3 určeného k regulaci teploty lambda sondy. Pin 4 koenktoru sv1 je připojen na bázi tranzistoru T2, který slouží k napěťovému posílení vstupní brány MOSFET tranzistoru T3 určeného k regulaci otáček stejnosměrného motoru(kompresoru) připojeného na svorky MOT-1, 2.

Všechny GPIO piny raspberry pi SCI, SDA, 4, 5 jsou chráněny proti přepětí přes diody D3,4,5,6 které jsou svými katodami připojené do zdroje napětí 3.3 V a v případě, že se na některém pinu objeví napětí vyšší než 3.3 V je svedeno právě do tohoto napětí. Konektor ODPOR-1,2 se připojuje pouze v měření tlakové závislosti, kde odpor slouží ke snížení pumpovacího proudu do lambda sondy.

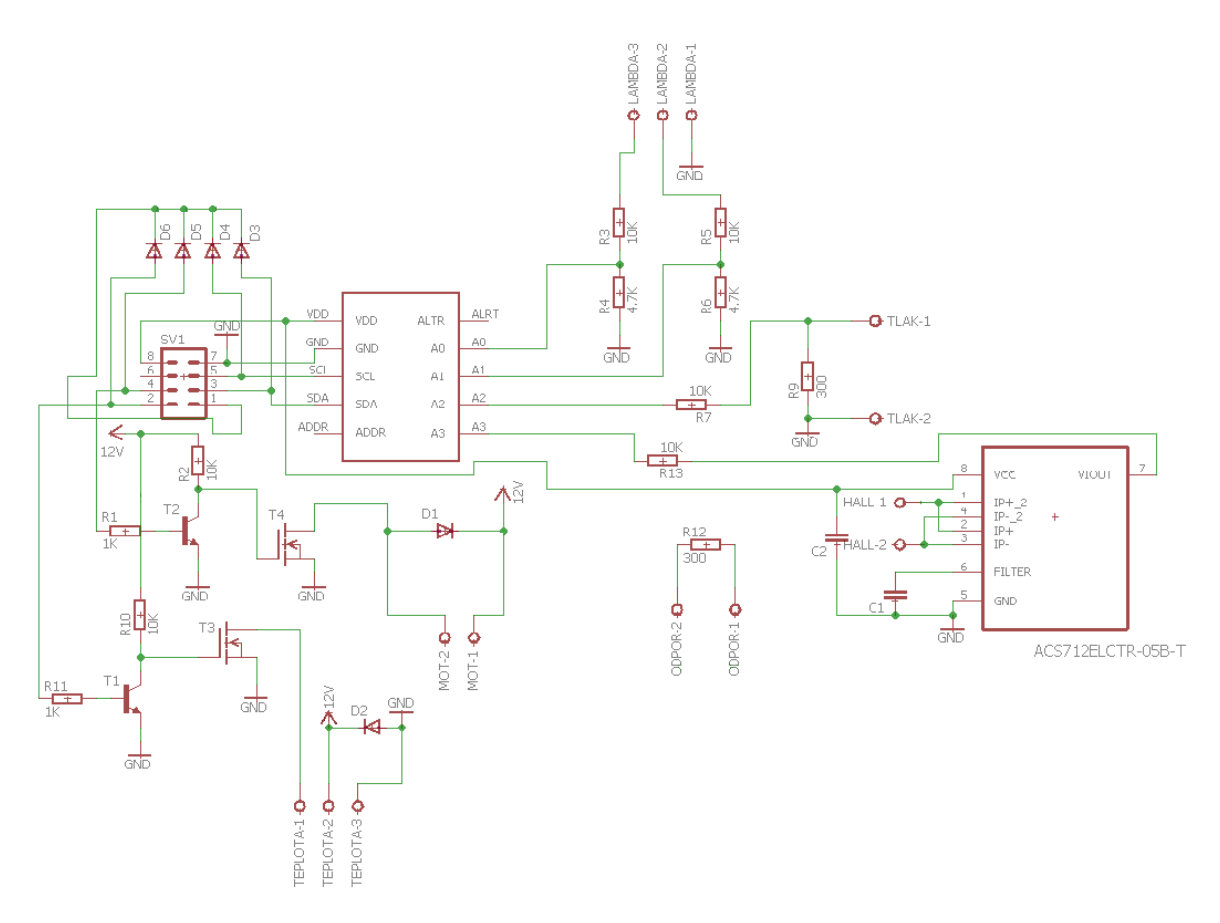

Obrázek 2.7: schéma zapojení

### 2.6 Tlakový senzor SMC ISE30D

Tlakový senzor ISE30D od firmy SMC, kterým je možné měřit tlak od 0 do 1 MPa a umožňuje měřit tlak v komparačním a analogovém režimu. Při měření v komparačním režimu se přímo na tlakovém snímači nastaví jedna hodnota tlaku, při které přejde výstup do log.1 a druhá hodnota, při které tlak klesne pod určitou hodnotu do log.0. Tento výstup je na obr. 2.8 označen OUT1 a je v zapojení se společným kolektorem. Při měření v analogovém režimu je výstupem proud, na obr. 2.8 označený OUT2, který je potřeba převést na napětí přes odpor určený pomocí napájecího napětí snímače. V závislosti na napájecím napětí snímače se určí velikost odporu, kterým se převede proud na napětí. V měřícím zařízení sond je napájecí napětí 12 V a podle datasheetu je pro napětí 12V určený maximální odpor R = 300 ohm.

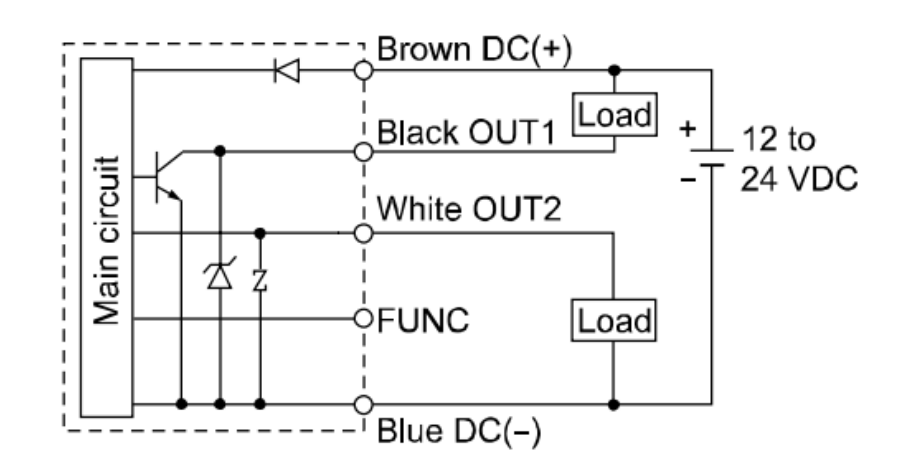

Obrázek 2.8: Schéma zapojení tlakového senzoru

## 2.7 Kompresor Klasik 12V DO CF10735

Kompresor Klasik 12V DO CF10735 se v měřícím zařízení používá k vytvoření potřebného tlaku v tlakové komoře a k výměně vzduchu v komoře pro měření obsahu kyslíku. Maximální odebíraný proud kompresorem dosahoval 4,5 A.

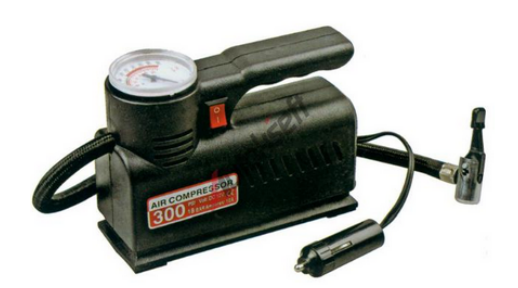

Obrázek 2.9: Kompresor Klasik 12V DO CF10735

## 2.8 Krabička pro elektroniku

V této krabičce je umístěná všechna elektronika, jako je plošný spoj, napájecí zdroj, Raspberry PI a Smart kabelů. V přední straně jsou umístěné 2 tlačítka, jedno slouží ke snížení pumpovacího proudu a druhé k přepínání regulace teploty pro lambda sondy mezi Smart kabelem a MOSFET tranzistorem ovládaný přes Raspberry Pi. Dále je v přední straně otvor pro připojení USB konektorů do Raspberry PI. V zadní straně jsou umístěné dva DIN6 konektory pro připojení lambda sond, jeden DIN3 konektor pro připojení tlakového senzoru, konektor pro napájení zdroje a konektor pro napájení kompresoru. Z pravé strany je HDMI konektor sloužící k připojení monitoru a USB mikro konektor pro napájení Raspberry PI.

## 2.9 Napěťový zdroj MEAN WELL RS-150-12

Pro napájení kompresoru, tlakového senzoru a měřených lambda sond byl vybrán spínaný zdroj MEAN WELL RS-150-12 s výstupním napětí 12V a se jmenovitým výkonem 150 W.

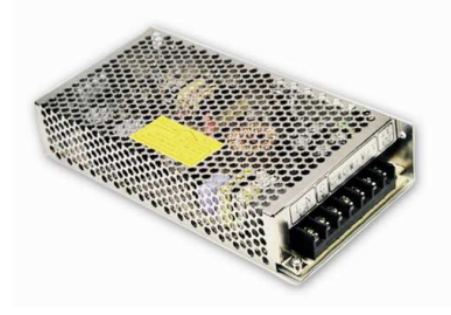

Obrázek 2.10: Zdroj napětí

## 2.10 Měřící komory

Pro měřící zařízení lambda sond byly navrhnuty a sestaveny 2 měřící komory.

## 2.11 Komora určená k měření obsahu kyslíku

Tato komora na obr.2.11 je z jedné strany opatřená 2 otvory, které jsou určené k připojení 2 lambda sond a z druhé jedním otvorem, určeného k připojení propanbutanového zapalovače. Komora je průhledná z důvodu kontroly hoření propan-butanového zapalovače.

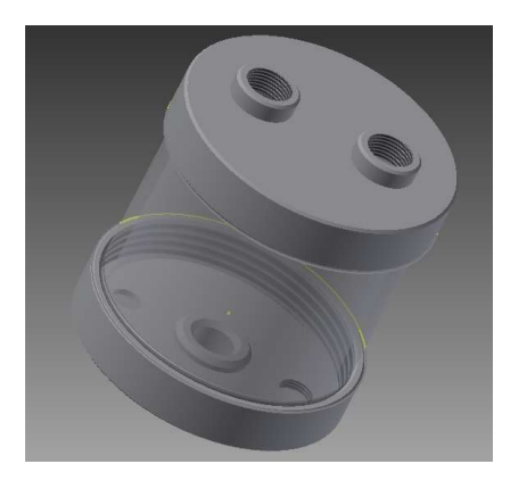

Obrázek 2.11: měřící komora pro měření obsahu kyslíku

### 2.11.1 Komora určená k měření tlakové závislosti

Tato komora určená k měření tlakové závislosti je z jedné strany opatřena otvorem pro připojení přívodu tlaku z kompresoru. Z Druhé strany jsou dva otvory pro připojení jedné lambda sondy a tlakového senzoru.

## 2.12 Stojan

Pro umístění měřících komor a elektroniky slouží dvoupatrový stojan. Do spodního patra se umisťuje krabička s elektronikou, kompresor a do horního patra se umisťují 2 měřící komory.

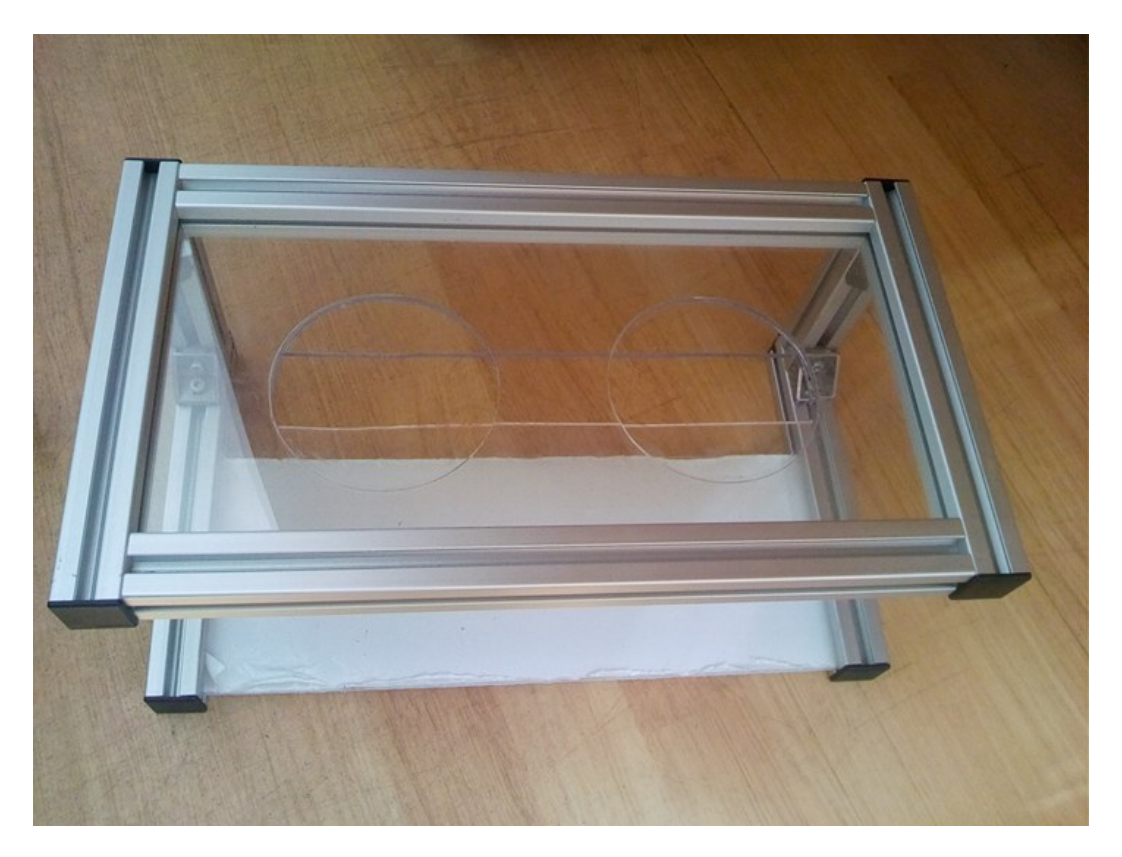

Obrázek 2.12: Stojan

## 2.13 Kufr pro celé měřící zařízení RS components

Tento kufr o rozměrech 470 x 575 x 270 mm s nosností 40 kg je svými parametry vhodný pro přenos celého měřícího zařízení.

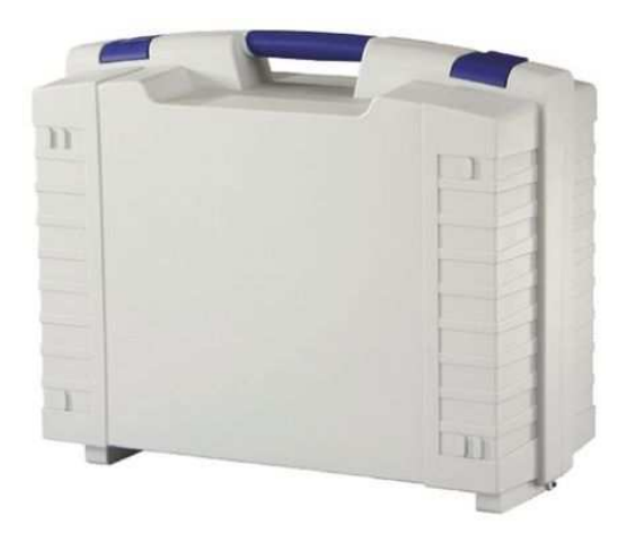

Obrázek 2.13: Kufr

## 2.14 Monitor Lilliput FA1012-NP/C/T

Tento 10 palcový monitor je vybrán pro své rozměry 256x163 mm, pomocí nichž se vejde s ostatními součástmi měřícího zařízení do kufru.

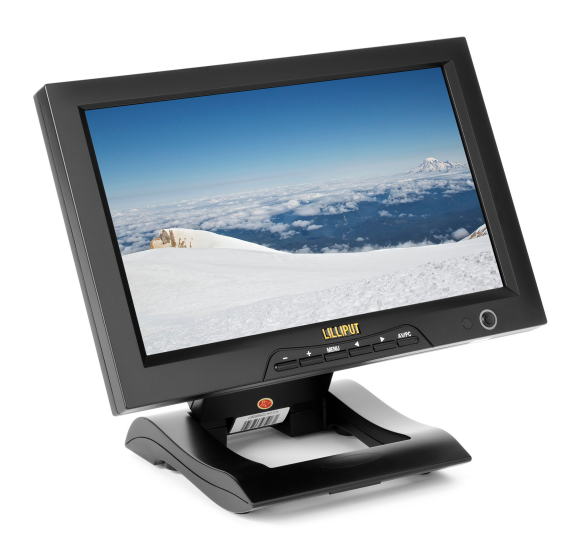

Obrázek 2.14: Monitor Lilliput FA1012-NP/C/T

## 3 Software

## 3.1 Operační systém

Pro Raspberry Pi existuje mnoho různých operačních systémů. Pro tuto práci byl zvolen operační systém RASPBIAN, je to oficiální operační systém poskytovaný nadací Raspberry Pi Foundation. Jak již název napovídá, jedná se o operační systém linux odvozený od Debianu.

K instalaci operačního systému do Raspberry je potřeba SD karta. Pro instalaci Raspbian byl zvolen nejjednodušší způsob využití předpřipraveného balíčku NO-OBS(New Out Of the Box Software), který kromě operačního systému Raspbian nabízí i mnoho dalších operačních systémů.

Z oficiální stránky pro Raspberry PI se stáhne soubor o velikosti 1.3 GB ve formátu ZIP, ten se rozbalí do SD karty, která by měla mít velikost minimálně 4 GB. Při nabootování Raspberry Pi, lze v grafickém okně zvolit požadovaný operační systém. Pokud chceme přeinstalovat na jiný nebo opravit stávající operační systém, lze při bootování zobrazit grafické okno s operačními systémy klávesnicí shift.

Před instalací software je potřeba aktualizovat operační systém provedením následujících příkazů v terminále.

- sudo apt-get update
- sudo apt-get dist-upgrade

#### 3.2 Program

Pro tuto práci byl vytvořen program pro sběr dat z A/D převodníku, přepočet a následné zobrazení přepočtených hodnot v grafu. Dále program umožňuje přes GPIO piny regulaci teploty Lambda sondy pomocí PWM modulace. Program byl napsán v programovacím jazyce C++ s grafickou knihovnou Qt. Qt je multiplatformní aplikační rámec(framework) používaný pro vytváření software aplikací s grafickým rozhraním používaný v mnoha oblastech, jako jsou počítače, mobily a embedded zařízení. Hlavním důvodem vzniku Qt byla možnost přenášet program mezi různými operačními systémy.  $Qt$  je knihovna určená pro programovací jazyk  $C++$ , ale lze jej využívat i pro jiné programovací jazyky jako je Python, Ruby, Java a C. Velkou výhodou knihovny Qt je velká komunita, přehledně zpracovaná dokumentace a vývojové programy Qt Designer a Qt Creator. Instalace Qt je velmi jednoduchá a stačí v terminále postupně provést několik následujících příkazů.

• sudo apt-get install qt5-default

• sudo apt-get install qtcreator

#### Popis výběru měření

V programu se vybírají jednotlivé režimy a počet sond pomocí 8 bitové celočíselné proměnné 'rezim'

Bity 7,6,5 nejsou využity

Bity 4,3 jsou využity k výběru přepočtu v režimu obsahu kyslíku na:

- 01: přepočet na pumpovací proud
- 10: přepočet na kyslík
- 11: přepočet na lambdu

Bity 2,1 jsou využity pro výběr režimu

- $\bullet$ 01: měření na kanálech 0,1(0-L1,1-L2)
- 10: měření na kanálech 0,2(0-L1,2-tlakový senzor)
- 11: měření na kanálech 0,3(0-L1,3-Hallova sonda)

Bit 0 je využit pro výběr počtu sond v režimu měření obsahu kyslíku

- 0: měření na jedné lambda sondě
- 1: měření na dvou lambda sondách

Vždy při požadavku na nějakou hodnotu je do třídy "ADprevodnik.cpp"poslána hodnota rezim, podle které se nastaví požadované parametry pro AD převodník(podrobněji v jiné kapitole), přečtou hodnotu z AD převodníku a ta je následně odeslána zpět do hlavní třídy přes mechanismus zvaný signály a sloty.

#### 3.2.1 Popis GUI

Na obr. 3.1 je ukázáno hlavní grafické okno skládající se z grafu, prvků sloužící k přepnutí měřících režimů, tlačítka ke spuštění a zastavení programu. Pro měření obsahu kyslíku jsou k dispozici dvě tlačítka pod názvem "Pocet sond", která jsou určená k výběru měření na AD převodníku jedné nebo dvou lambda sond . V případě, že se bude měřit na jedné lambda sondě a nechá se nastavené měření pro dvě , bude celé měření ukazovat chybné hodnoty(výsledkem budou pilové průběhy od 0 do maximální hodnoty). Graf pod označením 1 na obr. 3.1 využívající knihovnu qcustomplot.h, vytvořená Emanuelem Eichhammerem, je dostupná ke stažení zdarma. Tato velmi jednoduchá, ale funkčně bohatá knihovna, která je v programu využita pro průběžné vykreslování požadovaných křivek.

V programu je také k dispozici tlačítko save/load, které umožní naměřené hodnoty uložit nebo naopak načíst ze souboru s formátem xlsx. Při zmáčknutí tohoto tlačítka

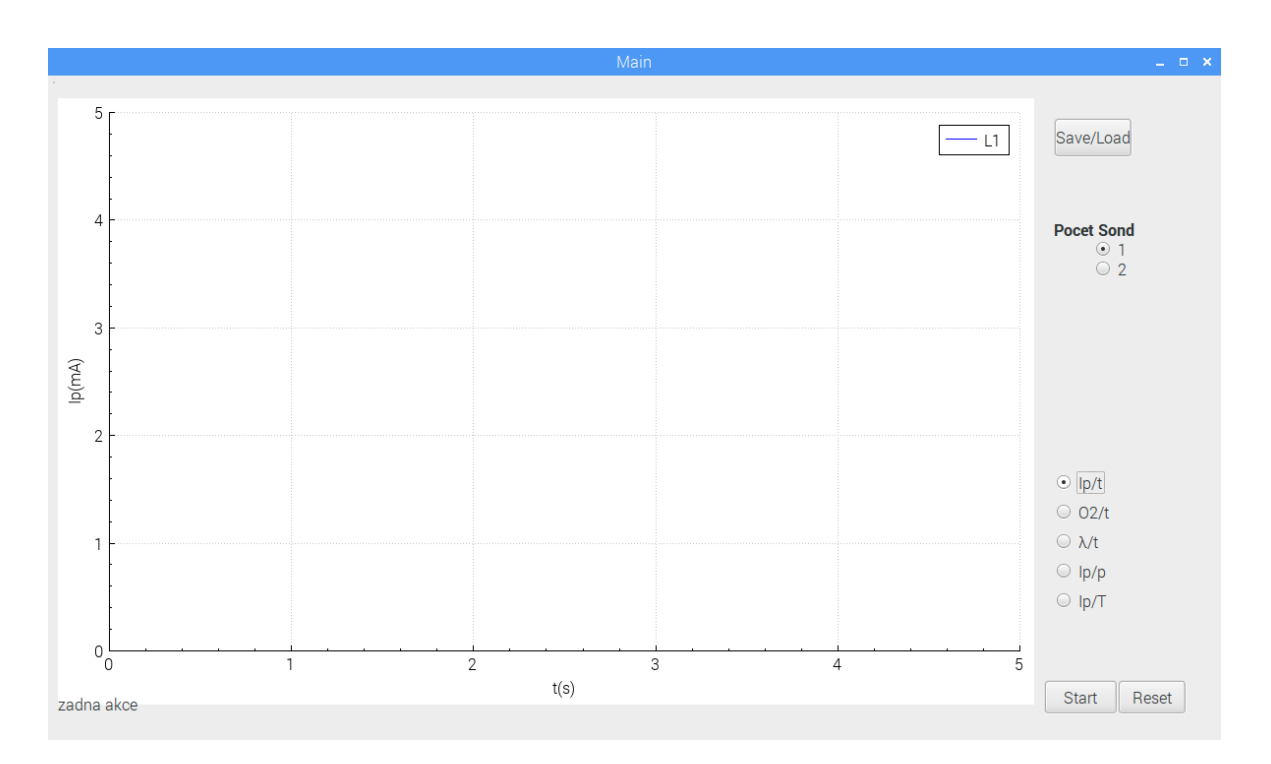

Obrázek 3.1: Ukázka GUI pro měření lambda sond

se objeví okno na obr.3.2, které se skládá ze dvou tlačítek, textboxu a widgetu, sloužící pro nalezení cesty k souboru s cílovým souborem, na kterém je uložena nebo se uloží výsledné hodnoty. Hodnoty se uloží do cílového souboru s názvem, který je napsaný v textboxu vedle tlačítek.

Uložení nebo načtení lze využít pro časovou a tlakovou závislost, tyto dva režimy rozlišeny jedním písmenem, které je uložené na prvním řádku v daném souboru, kde "O"je pro obsah kyslíku a "P"pro měření tlaku.

| Name                              | <b>Size</b> | Type         | Date Modified    |  |
|-----------------------------------|-------------|--------------|------------------|--|
| $\Box$                            |             | <b>Drive</b> | 2/7/17 8:22 PM   |  |
| $\blacksquare$ home               |             | Folder       | 2/7/17 5:45 PM   |  |
| $\boxplus$ $\blacksquare$ sbin    |             | Folder       | 2/7/17 7:58 PM   |  |
| $\blacksquare$ media              |             | Folder       | 11/25/16 6:10 PM |  |
| ⊕ in var                          |             | Folder       | 11/25/16 6:09 PM |  |
| ⊕ i opt                           |             | Folder       | 2/7/17 6:47 PM   |  |
| ⊕ <del>m</del> root               |             | Folder       | 2/7/17 5:45 PM   |  |
| ⊕ <del>■</del> tmp                |             | Folder       | 5/13/17 4:45 PM  |  |
| $\equiv$ $\equiv$ sys             |             | Folder       | 1/1/70 12:00 AM  |  |
| $\oplus \blacksquare$ mnt         |             | Folder       | 11/25/16 5:19 PM |  |
| $\oplus \blacksquare$ bin         |             | Folder       | 2/7/17 7:58 PM   |  |
| $\oplus \blacksquare$ srv         |             | Folder       | 11/25/16 5:19 PM |  |
| $\oplus$ $\blacksquare$ dev       |             | Folder       | 5/13/17 2:23 PM  |  |
| ⊕ B boot                          |             | Folder       | 1/1/70 12:00 AM  |  |
| $\blacksquare$ $\blacksquare$ lib |             | Folder       | 2/7/17 7:54 PM   |  |
| $\blacksquare$ in m               |             | Folder       | 5/13/17 9:16 AM  |  |
| $\equiv$ $\equiv$ proc            |             | Folder       | 1/1/70 12:00 AM  |  |
| $\boxplus$ $\blacksquare$ etc     |             | Folder       | 2/7/17 9:30 PM   |  |

Obrázek 3.2: GUI okno pro uložení nebo načtení měřených hodnot

#### 3.3 I2C sběrnice

I2C nebo též IIC(Inter-Integrated Circuit bus) je synchronní sběrnice vyvinuta firmou Philips, využívána pro přenos mezi zařízeními, kde přenos mezi vysílačem(master) a přijímačem(slave) probíhá pomocí dvou vodičů. Jedním vodičem jsou přenášená data(značí se SDA) a druhým vodičem jsou přenášeny hodiny(značí se SCL), ty určují, kdy má přijímač číst data z SDA. Na I2C sběrnici může být obecně připojeno více vysílačů a přijímačů, omezení je pouze v maximální kapacitní zátěži o hodnotě Cp = 400 pF. V našem případě komunikace po I2C probíhá mezi Raspberry(Master) a A/D. převodníkem(Slave). Pro přenos hodinových impulsů se využívají tři kmitočty 100kHz(standard mode), 400kHz(fast mode) a 3,4 MHz(High-Speed mode). A/D převodník ADS1115 lze taktovat všemi zde uvedenými kmitočty. Zařízení komunikující přes I2C sběrnici jsou připojená svými tranzistory přes otevřený kolektor a na sběrnici je stav log.1, pouze pokud nechce žádné zařízení vysílat log.0. Pokud některé zařízení chce vyslat log. 0, zkratuje sběrnici na zem, nedojde při tomto stavu ke zničení tranzistoru z důvodu maximálního proudu UCC/Rk.

Komunikace začíná doběžnou hranou SDA a poté SCL, tato kombinace se poté už nevyskytuje a nazývá se start. Po start bitu se odesílá 7 bitů adresy a 1 bit R/W, který určuje jakým směrem se budou data odesílat. Při R/W = 1 budou data čtena a naopak při  $R/W = 0$  budou data odeslána(z pohledu MASTER). Poté následuje bit ACK , tímto bitem je vysílači potvrzeno přijetí hodnotou log.0 na SDA. Po tomto bitu následují data ve směru, který byl určený bitem R/W. Přenos je ukončen náběžnou hranou SCL a poté SDA, tato kombinace se nazývá Stop bit.[5]

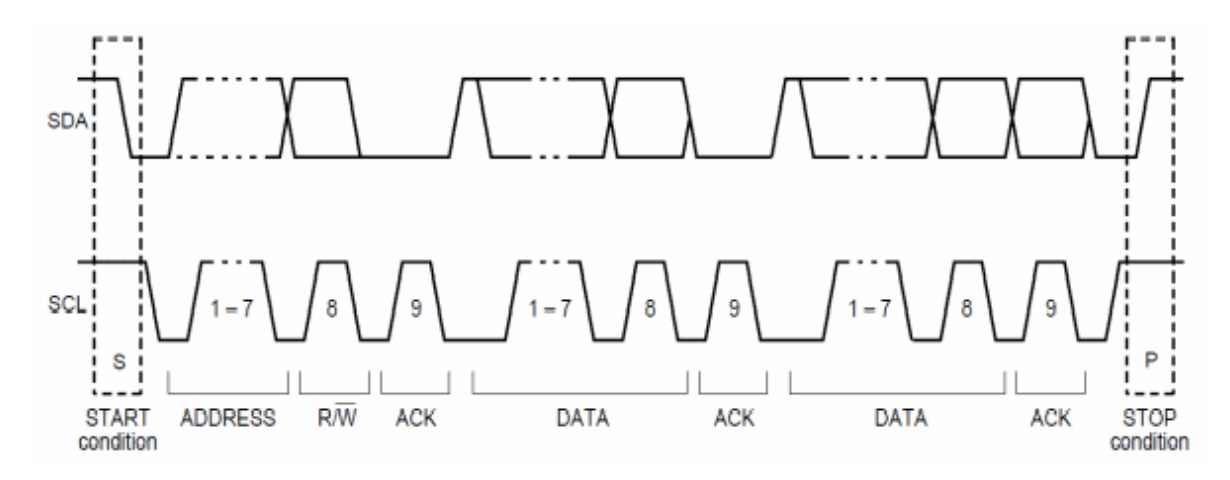

Obrázek 3.3: Komunikace po 8 bit I2C

#### Natavení I2C v Raspberry PI

Pro komunikaci se zařízeními připojené přes I2C je potřeba v terminále nainstalovat potřebné nástroje příkazem.

• sudo apt-get install i2c-tools

Následně příkazem sudo i2cdetect -y 1 zjistíme zdali je I2C komunikace správně nastavená a je na I2C sběrnici připojené nějaké zařízení. Na obrázku 3.4 je vidět správně nastavená komunikace s AD převodníkem, který má na této sběrnici adresu 0x48.

| pi@raspberrypi:~ \$ sudo i2cdetect -y 1 |          |  |  |  |                         |  |  |     |     |     |  |
|-----------------------------------------|----------|--|--|--|-------------------------|--|--|-----|-----|-----|--|
|                                         | $\Omega$ |  |  |  | 1 2 3 4 5 6 7 8 9 a b c |  |  | - d | - e | – f |  |
| 00:                                     |          |  |  |  |                         |  |  |     |     |     |  |
| 10:                                     |          |  |  |  |                         |  |  |     |     |     |  |
| 20:                                     |          |  |  |  |                         |  |  |     |     |     |  |
| 30:                                     |          |  |  |  |                         |  |  |     |     |     |  |
| 40 :                                    |          |  |  |  | 48                      |  |  |     |     |     |  |
| 50 :                                    |          |  |  |  |                         |  |  |     |     |     |  |
| 60 :                                    |          |  |  |  |                         |  |  |     |     |     |  |
| 70 :                                    |          |  |  |  |                         |  |  |     |     |     |  |
| pi@raspberrypi:- \$                     |          |  |  |  |                         |  |  |     |     |     |  |

Obrázek 3.4: Adresa pro ADS1115 v terminále

## 3.4 Komunikace s ADS1115

ADS1115 obsahuje 4 registry, ke kterým lze přistoupit přes I2C sběrnici, pomocí Address Pointer registru, zapsáním vhodné kombinace do dvou nejnižších bitů.

- Conversion registr 16 bitový registr, který obsahuje výsledek posledního přenosu,
- Config registr-je používán ke změně funkcí  $A/D$  převodníku
- LOthresh a Hithresh registry-registry určené ke komparaci

Dále jsou vysvětleny bity config registru, se kterými se pracuje v programu.

Bity 14,13,12 jsou využity k nastavení vstupního analogového multiplexoru

- 100: převod z A1N0
- 101: převod z AIN1
- 110: převod z AIN2
- 111: převod z AIN3

Bity 7,6,5 nastavují rychlost převodu A/D převodníku

- 011: 64 SPS
- 100: 128 SPS
- 101: 250 SPS
- 111:860 SPS

Bity 4,3,2 jsou využity k nastavení komparátoru, v programu nejsou nastavovány. Bity 1,0 povolují/zakazují komparátor, přerušení a chybové hlášení.

• 11: zakázán komparátor a pin ALERT/RDY do stavu vysoké impedance

#### Nastavení AD převodníku

V programu se odesílá 3 Bytové pole, kde prvním Bytem se nastaví Address pointer registr na config registr hodnotou 0x01. Ve zbylých 2 Bytech jsou hodnoty, určené k uložení do Config registru, kterými jsou nastaveny parametry AD převodníku. Celé 3 Bytové pole se odešle a nakonec se do AD převodníku odešle 1 Bytové slovo o hodnotě 0x00, kterým bude address pointer registr nastaven na Conversion registr , čímž je umožněno čtení výsledků z AD převodníku z tohoto registru.

### 3.5 Přístup k GPIO pinům

Existují dva způsoby, jak přistupovat k GPIO pinům v jazyce C++. Prvním způsobem lze manipulovat přímo s registry GPIO, jako je tomu u mikrokontrolérů(bez operačního systému). Výhodou tohoto přístupu je, že OS je zcela vynechán a tím je operace s GPIO registry velmi rychlá, ale je to nebezpečné, protože pokud se 2 procesy budou snažit přistoupit ke stejným registrům GPIO, může dojít k nebezpečným konfliktům.

Druhým přístupem je tzv. "Linuxový přístup". Linux má v sobě vestavěný ovladač pro bezpečný přístup k GPIO registrům. Tento způsob přístupu je vyřešen tak, že se ke každému GPIO pinu přistupuje jako k souboru. Nevýhodou tohoto řešení je pomalejší (ale bezpečnější) přístup k GPIO registrům.

V programu byla vytvořena Třída GPIOsetting.cpp pro ovládání GPIO registrů pomocí bezpečnějšího "linuxového"přístupu.

#### 3.6 Pulsně šířková modulace

PWM modulace se využívá např. ke změně jasu LED, změně otáček stejnosměrného motoru nebo změně teploty elektrotepelných zařízení. PWM signál nabývá pouze dvou hodnot log.0 a log.1. Hlavními vlastnostmi PWM modulace jsou frekvence a střída. Frekvence je konstantní a určuje, kdy dojde ke změně stavu, střída určuje mezi stavem log.1 a celou periodou. Střední hodnota PWM modulace je:

$$
U_{av} = \frac{T_1}{T} * (U_H - U_L) + U_L
$$

Kde  $U_H$  je napětí v log.1, a  $U_L$  je napětí v log 0.7 je doba jedné periody a  $T_1$  je doba PWM modulace v log.1. V případě, že  $U_L = 0$  je střední hodnota napětí v jednoduchém tvaru:

$$
U_s = \frac{T_1}{T} * (U_H)
$$

Převedení PWM signálu na analogovou hodnotu, někdy stačí jednoduchý RC filtr a v případě, že má zařízení velkou setrvačnost, je možné filtr úplně vynechat.

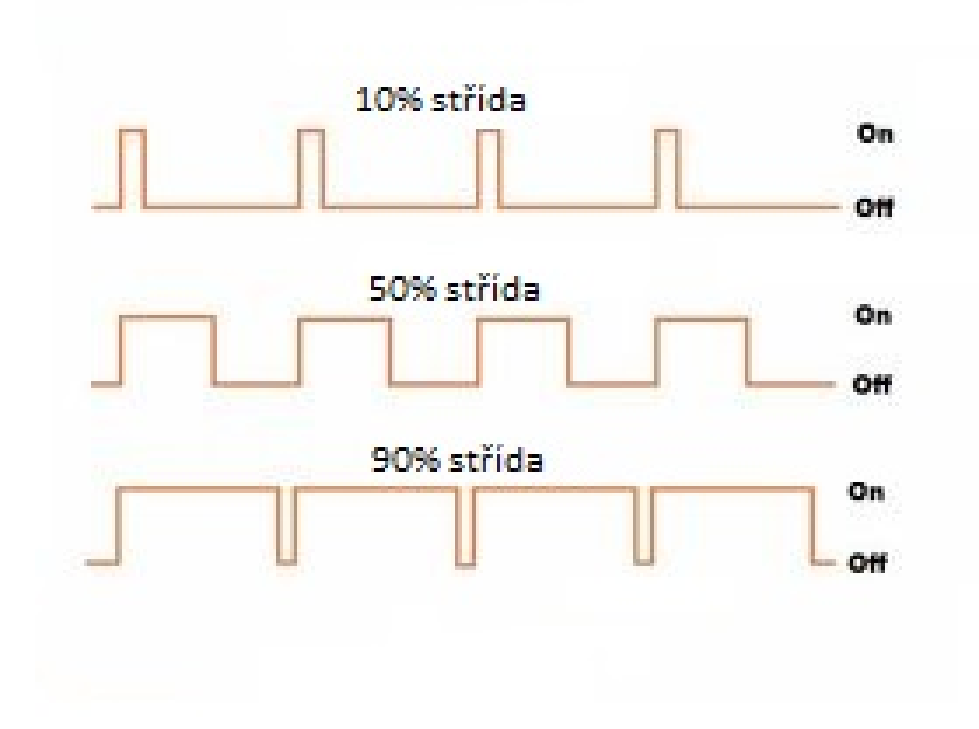

Obrázek 3.5: PWM modulace

Raspberry Pi, na rozdíl od většiny mikrokontrolérů neobsahuje žádný periferní obvod pro generaci PWM signálu a z toho důvodu byla v programu vytvořena třída Timer. Pomocí třídy Timer lze jednoduchým způsobem generovat PWM signál na jednotlivých pinech Raspberry Pi, které můžou pracovat na sobě zcela nezávisle a to kvůli tomu, že jednotlivé instance třídy Timer běží na svých vlastních vláknech, takže nemůže například dojít k zastavení generace PWM signálů kvůli přerušení komunikace s AD převodníkem. Timer obsahuje dvě metody sloužící k nastavení frekvence a střídy PWM signálu.

### 3.7 Přepočet hodnot

Do AD převodníku se přivádějí 4 zařízení(2 lambda sondy, tlakový snímač a Hallova sonda) s napěťovými výstupy, které je třeba převést na požadovanou veličinu.

#### Přepočet hodnot pro lambda sondu

Na výstupu Smart kabelu je napětí úměrné velikosti pumpovacímu proudu, protékajícího lambda sondou, nejprve je potřeba převést hodnotu převodníku N na hodnotu odpovídající vstupnímu napětí  $U_{IN}$  podle:

$$
U_{IN} = \Delta U_{IN} * N * \frac{R1 + R2}{R1}
$$

$$
\Delta U_{IN}=\frac{U_H}{2^n}
$$

Z přepočteného vstupního napětí lze vypočítat pumpovací proud  $I<sub>P</sub>$  podle následujícího vzorce.

$$
I_P = \frac{U_{IN} - 5.0}{2.0} [mA]
$$

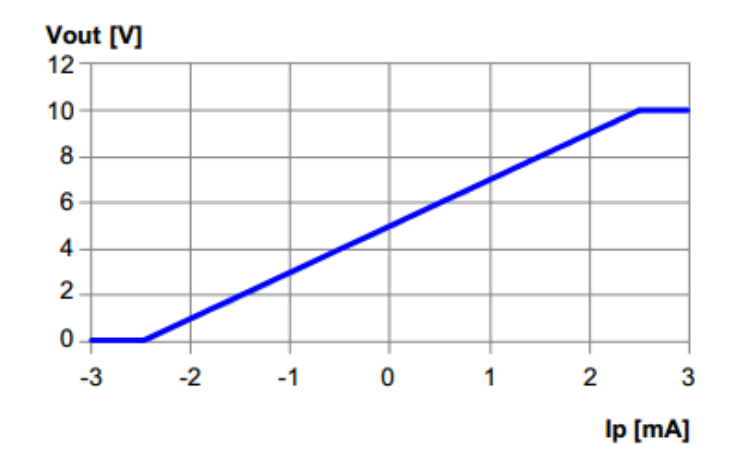

Obrázek 3.6: Závislost napětí na pumpovacím proudu

Lze také vypočítat obsah kyslíku

$$
O_2 = 8.2806 * \frac{U_{IN} - 5.0}{2.0}
$$

a hodnotu  $\lambda$  podle následujícího vzorce

$$
\lambda = 1.623 * \frac{U_{IN} - 5.0}{2.0}
$$

#### Přepočet hodnot pro tlakový snímač

Výstupem tlakového senzoru je proud a ten se musí přes odpor převést na napětí

$$
Is = \frac{U}{R}
$$

Podle obr.3.7 se z obecné rovnice vypočte z proudu relativní tlak, kde jsou hodnoty B=0 Pa a C = 1MPa, tyto hodnoty jsou udávány v dokumentaci od výrobce.

$$
p = 62500 \times I - 250000
$$

# **Current output** 20

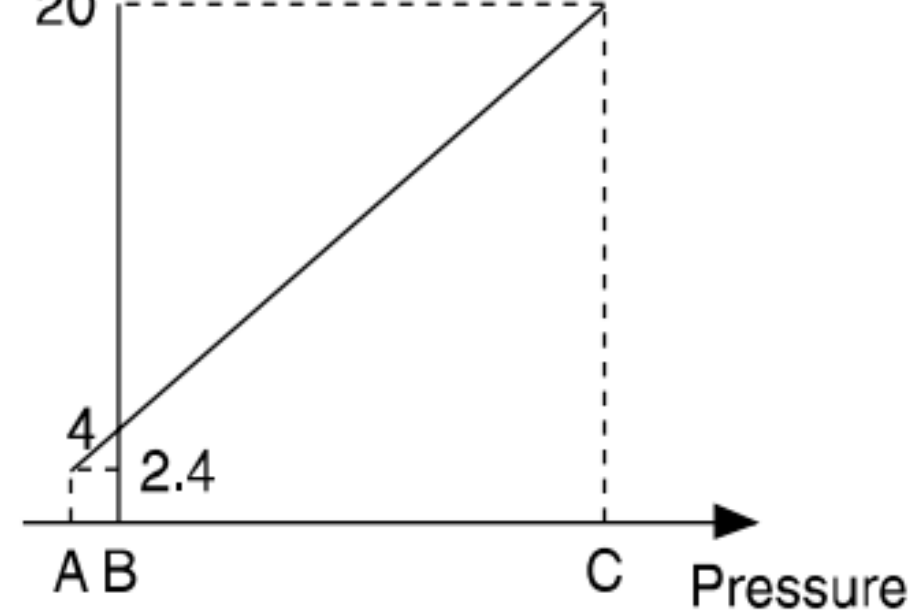

Obrázek 3.7: Průběh výstupního proud v závislosti na tlaku pro tlakový snímač SMC ISE30D

#### Přepočet hodnot pro Hallovu sondu

Výpočet proudu Hallovy sondy ACS712 lze podle vzorce

$$
I_{HAL} = \frac{U_{IN} - Of}{K} = \frac{U_{IN} - 2.5}{0.185}
$$

kde K znamená konstanta a je k nalezení v dokumentaci výrobce. Při měření nulového proudu vyjde hodnota napětí $U_{CC}/2,$  z toho důvodu je zaveden offset=2.5.  $\,$ 

# 4 Sestavení a testování zařízení pro měření lambda sond

### 4.1 Sestavení Zařízení

Na obrázku 4.1 je zjednodušené schéma celého měřícího zařízení lambda sond na tomto schématu jsou pouze nejdůležitější části sloužící k propojení elektroniky uvnitř krabičky se zařízeními externími vzhledem ke krabičce. Schéma celého plošného spoje i s vysvětlením je v kapitole Hardware. Dále je na obr. 4.2 ukázané rozložení jednotlivých částí pro měření všech měřících režimů.

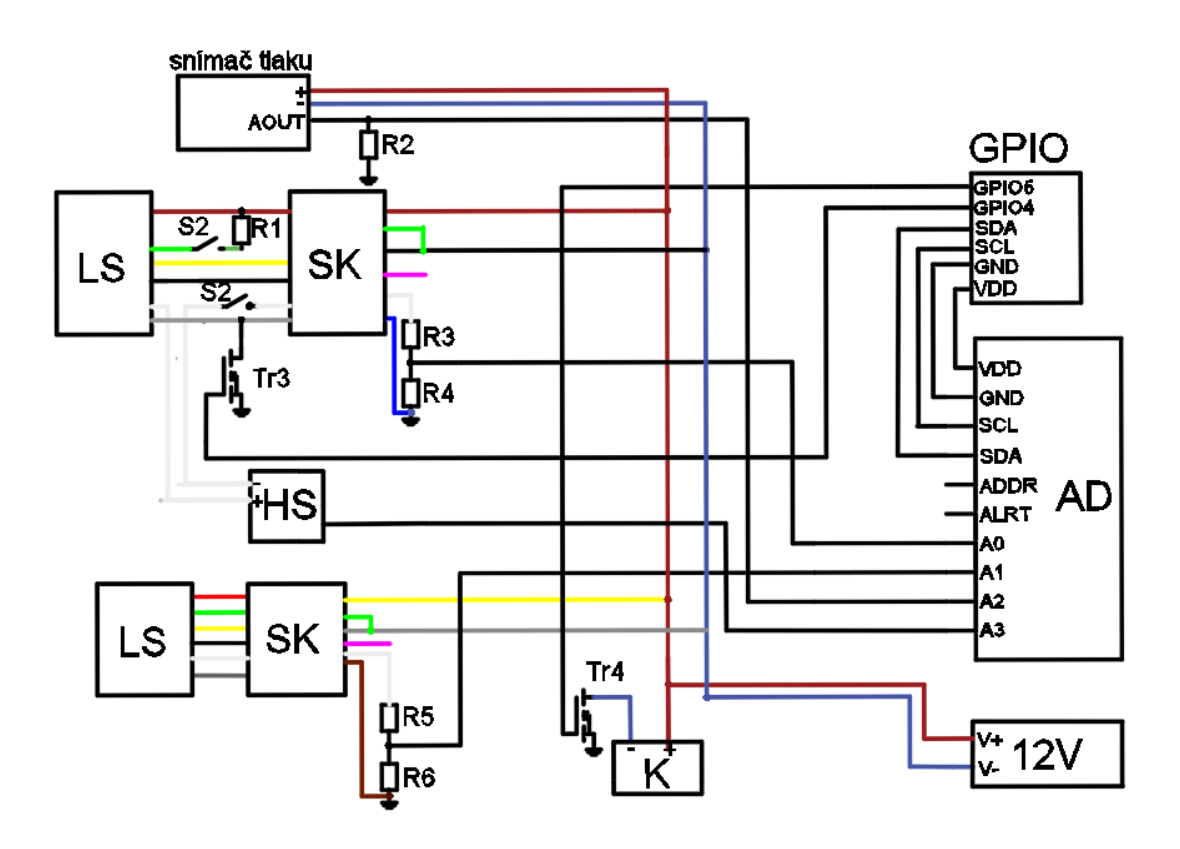

Obrázek 4.1: zjednodušené schéma celého zapojení, kde LS je lambda sonda, SK Smart kabelm, HS Hallova sonda,K kompresor

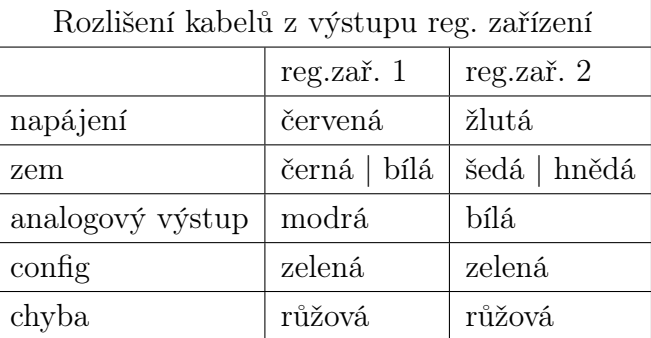

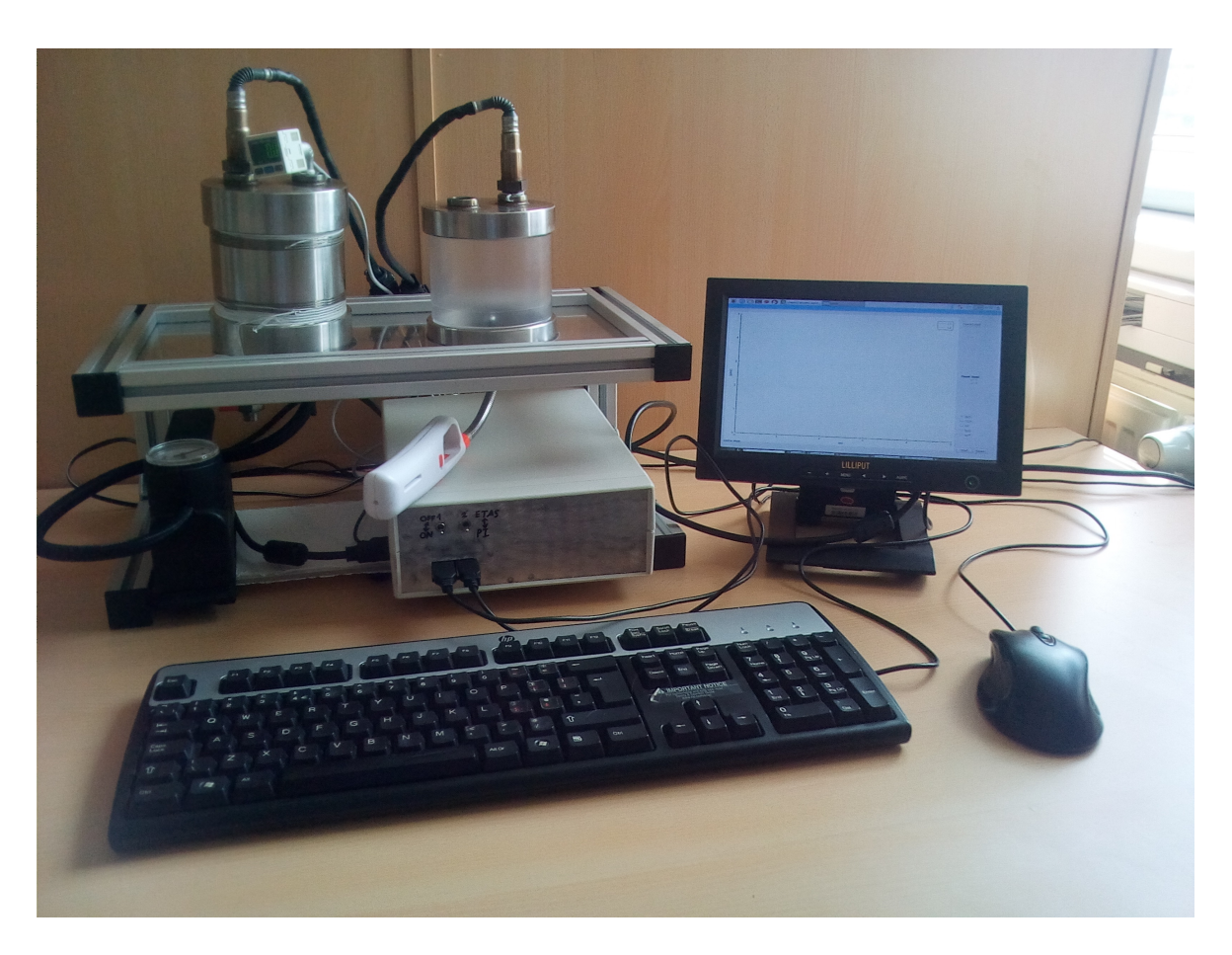

Obrázek 4.2: Rozložení měřícího zařízení LS

## 4.2 Měření lambda sond

Měřící zařízení lambda sond umožňuje měřit pumpovací proud na třech různých veličinách.

- Měření závislosti pumpovacího proudu na čase
- Měření závislosti pumpovacího proudu na tlaku
- Měření závislosti pumpovacího proudu na teplotě

Dále budou probrány jednotlivé režimy .

#### 4.2.1 Časová závislost

V tomto měření je možné měřit na dvou lambda sondách. Výstupy lambda sond se připojí zezadu krabičky do DIN6 konektorů. Přesná referenční lambda sonda se připojuje do konektoru označeného L1 a druhá měřená Lambda sonda se připojí ke konektoru označeného L2. Výstupní hodnotou Smart kabelů je pumpovací proud, který zobrazit v závislosti na čase nebo přepočítat na obsah kyslíku nebo  $\lambda$ . Otvorem v měřící komoře se zasune butanový zapalovač.

V programu se spustí nahrávání vzorků tlačítkem START a zapálí se zapalovač. Pokud je vše v pořádku, začne se na monitoru vykreslovat graf s jednou nebo dvěma křivkami. Je důležité držet propanový zapalovač mezi lambda sondy, pokud dojde k naklonění zapalovače k jedné lambda sondě, způsobí to zkreslení signálu a to tím způsobem, že dojde k velmi rychlému poklesu napětí na této lambda sondě.

Na obr. 4.2. je průběh závislosti pumpovacího proudu ip v čase, které se měřilo na referenční lambda sondě v měřící komoře určené pro měření obsahu kyslíku. Propanový zapalovač byl zapálen v 55 vteřině měření, z grafu je vidět, jak dochází k poklesu proudu v závislosti na poklesu obsahu kyslíku v měřící komoře. V 78. vteřině došlo k uhasnutí zapalovače a tím k ustálení proudu na lambda sondě.

#### 4.2.2 Tlaková závislost

V tomto režimu je možné měřit pouze na jedné lambdě sondě. Tato LS se umístí do měřící komory určené pro měření tlaku. Dále se na měřící komoru připevní tlakový senzor a zespoda měřící komory se připojí vývod od kompresoru. Je důležité před našroubováním lambda sondy a tlakového senzoru namotat na závity těsnící teflonovou pásku(jinak bude docházet k únikům vzduchu a v komoře nebude dostatek tlaku pro měření). V přední části panelu krabičky se přepne tlačítko označené TL1 do režimu měření tlaku. Tímto tlačítkem se připojí paralelně ke Smart kabelu odpor o hodnotě  $150 \Omega$  a dojde k poklesu pumpovacího proudu, jinak by došlo po zvýšení tlaku v komoře k omezení napětí na výstupu Smart kabelu a tím k chybnému měření. V programu se vybere režim měření tlaku( $I/p$ ). Výstupem grafu je závislost pumpovacího proudu na tlaku v měřící tlakové komoře. Ze zadní strany krabičky se připojí lambda sonda přes konektor DIN6 do L1 a tlakový senzor do konektoru DIN3.

Na obr.4.5 je průběh pumpovacího proudu v závislosti na zvyšujícím se tlaku. Pumpovací proud má při atmosferickém tlaku hodnotu Ip = 1.7 mA z důvodu, připojeného paralelního odporu ke Smart kabelu. Hodnota atmosferického tlaku je relativní tzn. v měření začíná na hodnotě 0 kPa, ale ve skutečnosti jeho hodnota odpovídá 100 kPa. Maximální hodnota tlaku, kterou dokázal vytvořit kompresor v komoře je 200 kPa, při které dosahoval proud na lambda sondě 2.5 mA.

#### 4.2.3 Teplotní závislost

Při tomto režimu měření se na přední straně panelu přepne TL2 do režimu měření teploty, kdy dojde k přepnutí regulace teploty ze Smart kabelu do regulace teploty pomocí MOSFET tranzistoru, ovládaného z Raspberry PI přes PWM modulaci. PWM modulace se nastavuje 2 posuvníky v programu. Jedním posuvníkem (umístěný více vlevo) se nastavuje střída PWM modulace od 0 do 100%, druhý posuvník (umístěný vpravo) je určený pro jemnější nastavování PWM modulace a to v rozmezí 10%.

Na obr. 4.6 v horním grafu je průběh závislosti pumpovacího proudu na čase při postupném ohřívání lambda sondy se střídou nastavenou na 60%. Z grafu je vidět, jak může měření ovlivnit teplota lambda sondy. Kolem 13. vteřiny se začne lambda sonda ohřívat a nernstovou celou začnou procházet ionty kyslíku, v čase kolem 18. vteřiny se charakteristika přestane zvyšovat a ustálí se na hodnotě proudu  $ip = 2.25$  mA, v tomto čase dojde k dosažení požadované teploty, další zvyšování teploty již nemá vliv na měřený signál, protože je již dosažen pumpovací proud potřebný pro přemístění všech přebytečných kyslíkových molekul měřícího prostoru.

Ve spodní části obr.4.6 je znázorněný průběh proudu pro vyhřívání lambda sondy přes PWM modulaci. Z grafu je vidět, že s rostoucí teplotou lambda sondy se zvyšuje odpor vyhřívacího platinového článku.

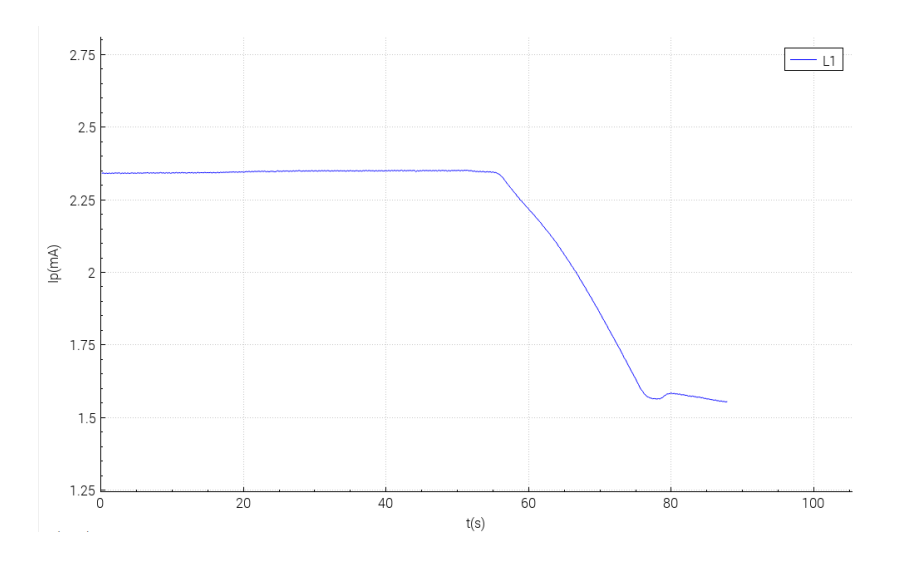

Obrázek 4.3: průběh pumpovacího proudu v čase

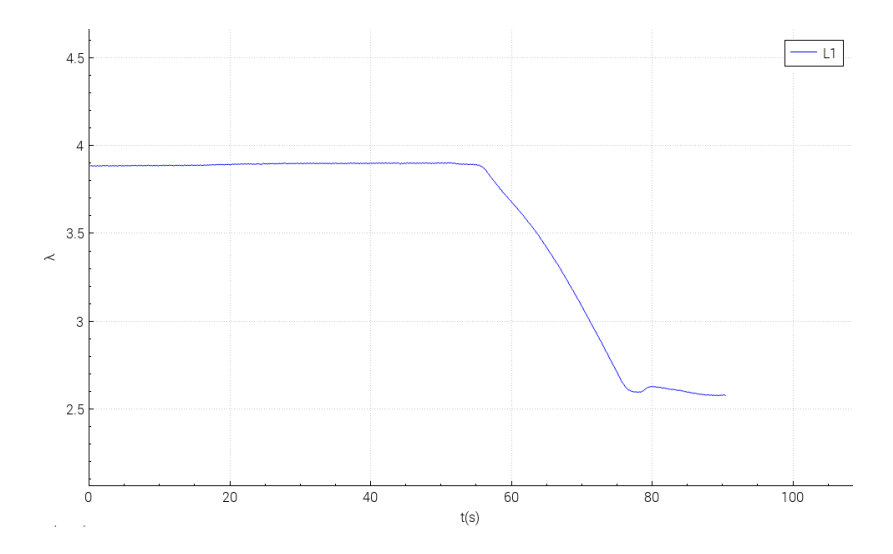

Obrázek 4.4: průběh $\lambda$ v čase

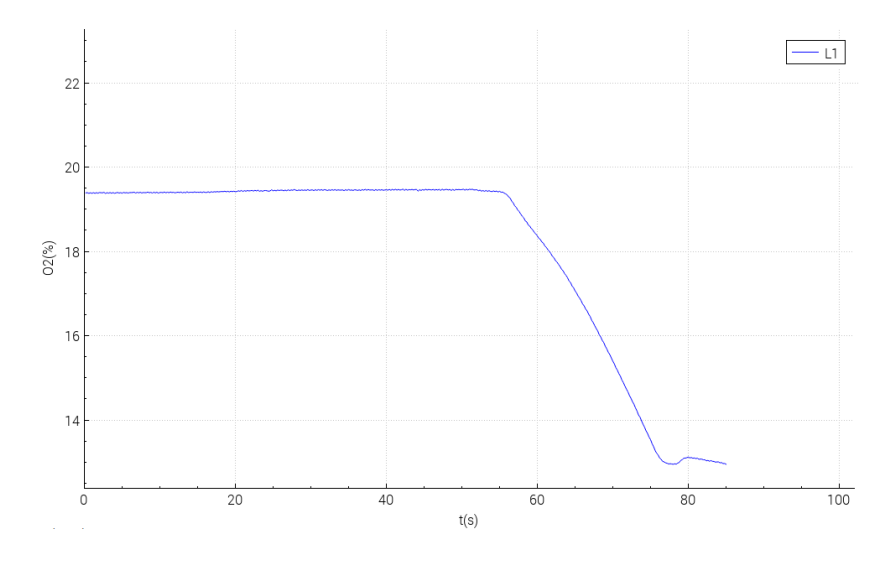

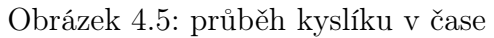

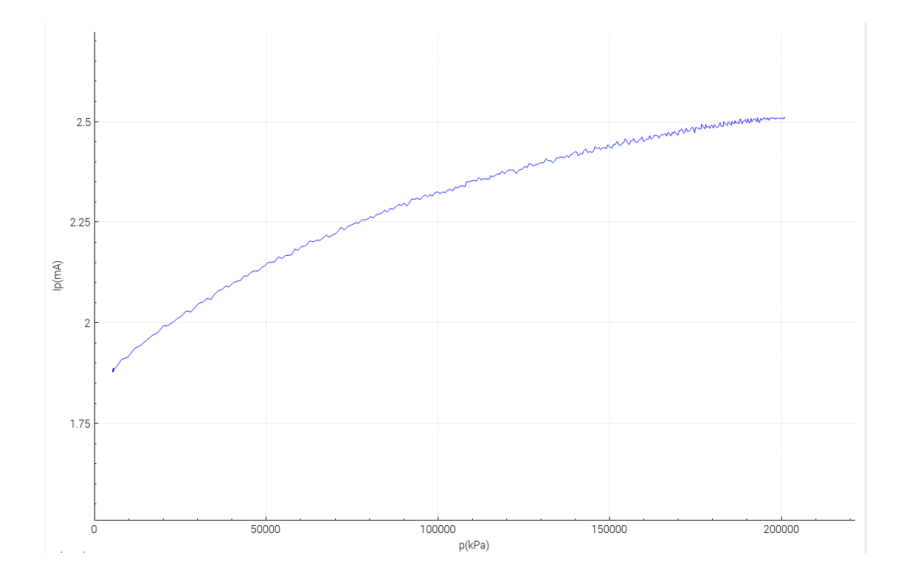

Obrázek 4.6: Průběh závislosti pumpovacího proudu na tlaku

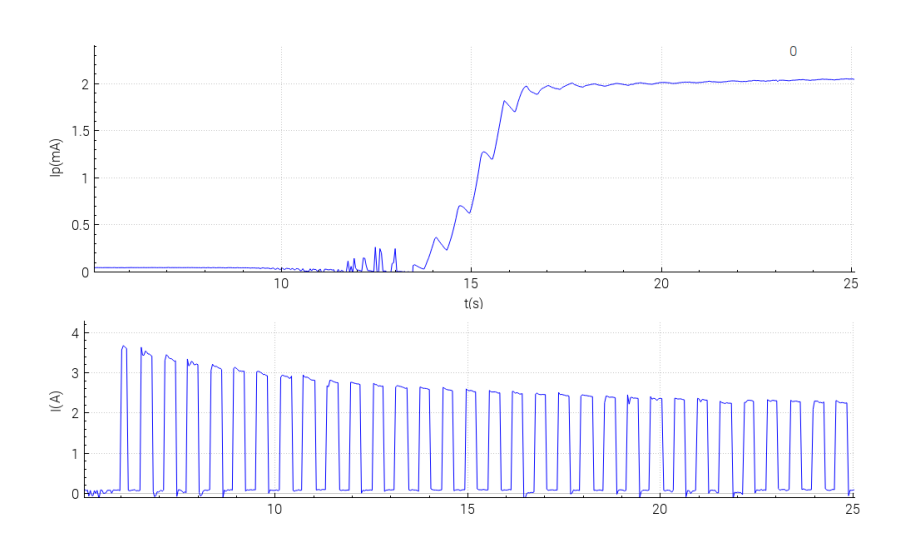

Obrázek 4.7: horní průběh je závislost pumpovacího proudu v čase, spodní průběh představuje závislost výkonu dodávaného do lambda sondy v čase

## 5 Závěr

Cílem této práce bylo sestavit měřící zařízení lambda sond, které se bude moci přemístit k zákazníkům a tam se provede testování lambda sond. Toto zařízení mělo být sestaveno tak, aby to uměl ovládat i člověk, který nemá úplné znalosti o měřícím zařízení lambda sond a to jak po hardwarové, tak po softwarové stránce. Tento úkol byl splněn a to díky tomu, že celá elektronika je vložena v krabičce a je potřeba k ní připojit jen několik konektorů. Pro ovládání a grafické zobrazení křivek závislostí lambda sond byl vytvořen GUI program, ve kterém jsou jen nejdůležitější widgety pro měření a ovládaní veličin na lambda sondách.

V práci také byly popsány jednotlivé režimy měření a byly ukázány funkční grafické průběhy, které ukazují závislost pumpovacího proudu lambda sondy na obsahu kyslíku, tlaku a teplotě. Závislost pumpovacího proudu na změně obsahu kyslíku v čase je pro lambda sondy charakteristická a ukazuje správnost výsledků. Závislost pumpovacího proudu na teplotě nebo tlaku je nežádoucí a grafická závislost těchto veličin znázorňuje jejich potřebné měření a regulaci v automobilech pro správnou funkci lambda sond.

Měřící zařízení bylo otestováno na širokopásmových lambda sondách LSU 4.9 a na těchto tipech se bude provádět jejich funkčnost i u zákazníka firmou RB.

44

## Seznam použité literatury

- [1] BAUNACH, Thorsten, Katharina SCHANZLIN a Lothar DIEHL. Gasoline Systems. Physic Journal. Stuttgart, 2006, 9.
- [2] FERENCE, Bohumil. Spalovací motory: karburátory a vstřikování paliva. 1. Praha: Computer Press, 2004. ISBN 80-251-0207-6.
- [3] VLK, František. Automobilová elektronika 3: Systémy řízení motoru a převodů. 1. Brno: František Vlk, 2006. ISBN 80-239-7063-1.
- [4] PINKER, Jiří a Václav KOUCKÝ. Analogové elektronické systémy: 2. část. 1. Plzeň: Západočeská univerzita v Plzni, 2010. ISBN 978-80-7043-917-3.
- [5] PINKER, Jiří. Mikroprocesory a mikropočítače: obecné principy konstrukce současných mikroprocesorů a mikropočítačů. 1. Praha: BEN-technická literatura, 2008. ISBN 978-80-7300-110-0.
- [6] [online]. REICHL, Jaroslav a Martin VŠETIČKA. 2010 [cit. 2017-06-04]. Dostupné z: http://fyzika.jreichl.com/main.article/view/294-halluv-jev
- [7] [online]. 2012 [cit. 2017-06-04]. Dostupné z: http://www.raspberrypispy.co.uk/2012/06/simple-guide-to-the-rpi-gpio-header-and-pins/
- [8] I2C Bus Specification [online]. In: . [cit. 2017-06-08]. Dostupné z: http://i2c.info
- [9] Raspberry Pi 3 Board is Powered by Broadcom BCM2837 Cortex A53 Processo [online]. In: . [cit. 2017-06-08]. Dostupné z: http://www.cnx-software.com
- [10] CARFACE Kompresor Klasik 12V DO CF10735 [online]. In: . [cit. 2017-06-08]. Dostupné z: https://www.autokseft.cz
- [11] RS-150 [online]. In: . [cit. 2017-06-08]. Dostupné z: https://www.meanwellaustralia.com.au
- [12] Lilliput FA1012-NP/C/T 10.1"LCD Capacative Multi Touch Monitor DVI HDMI [online]. In: . [cit. 2017-06-08]. Dostupné z: https://store.mp3car.com/

# 6 Přílohy

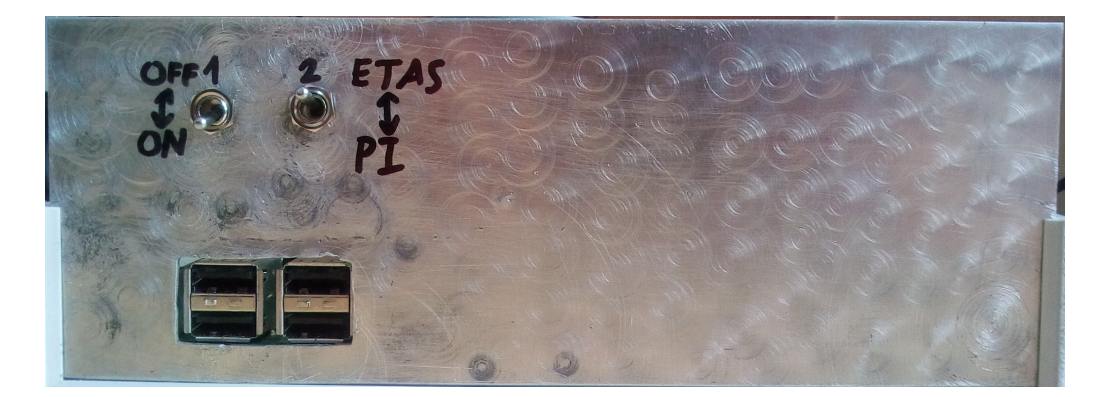

Obrázek 6.1: pohled na přední stranu krabičky

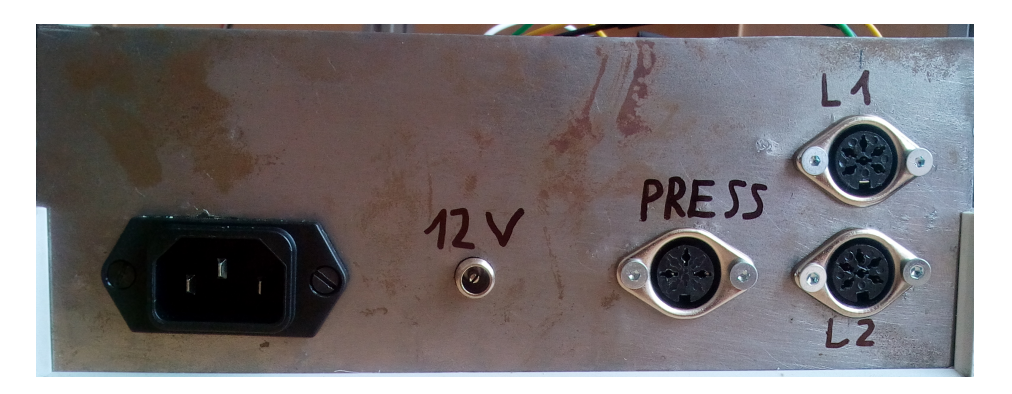

Obrázek 6.2: pohled na zadní stranu krabičky

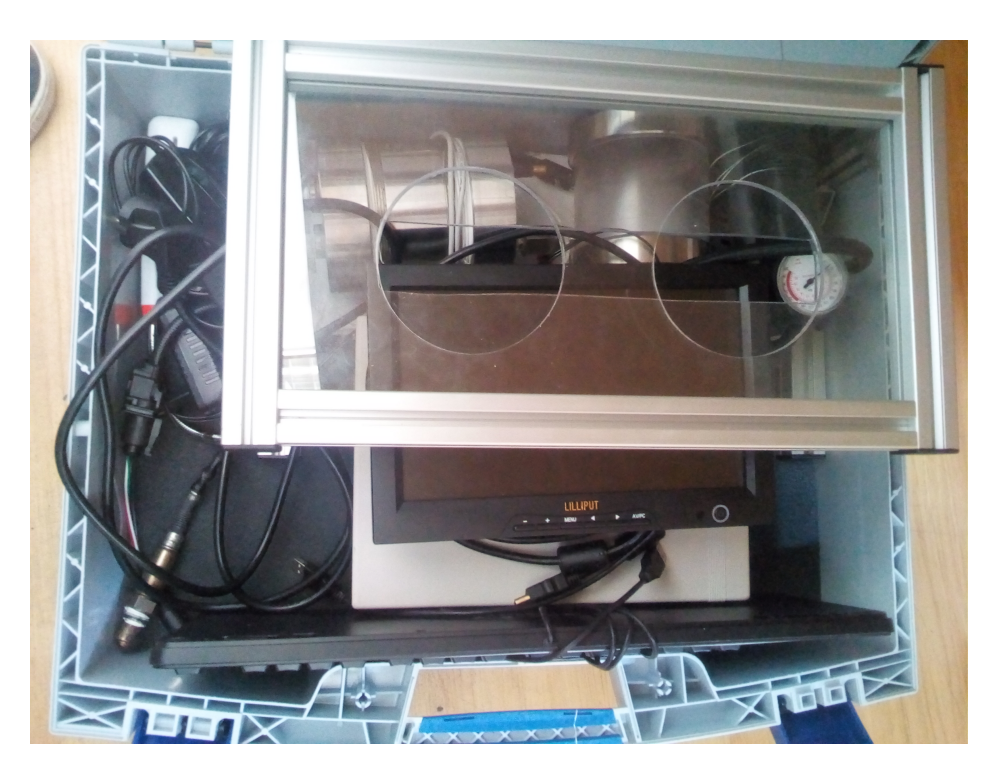

Obrázek 6.3: uspořádání všech součástí měřícího zařízení v kufru

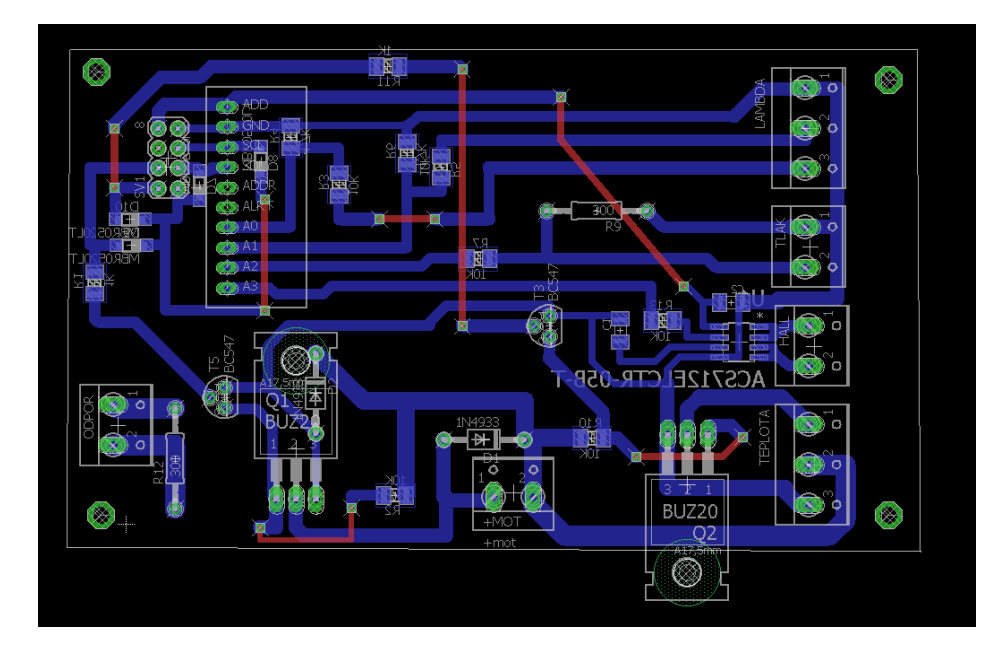

Obrázek 6.4: Návrh plošného spoje v programu Eagle